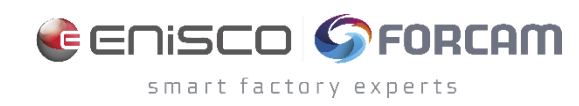

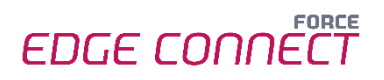

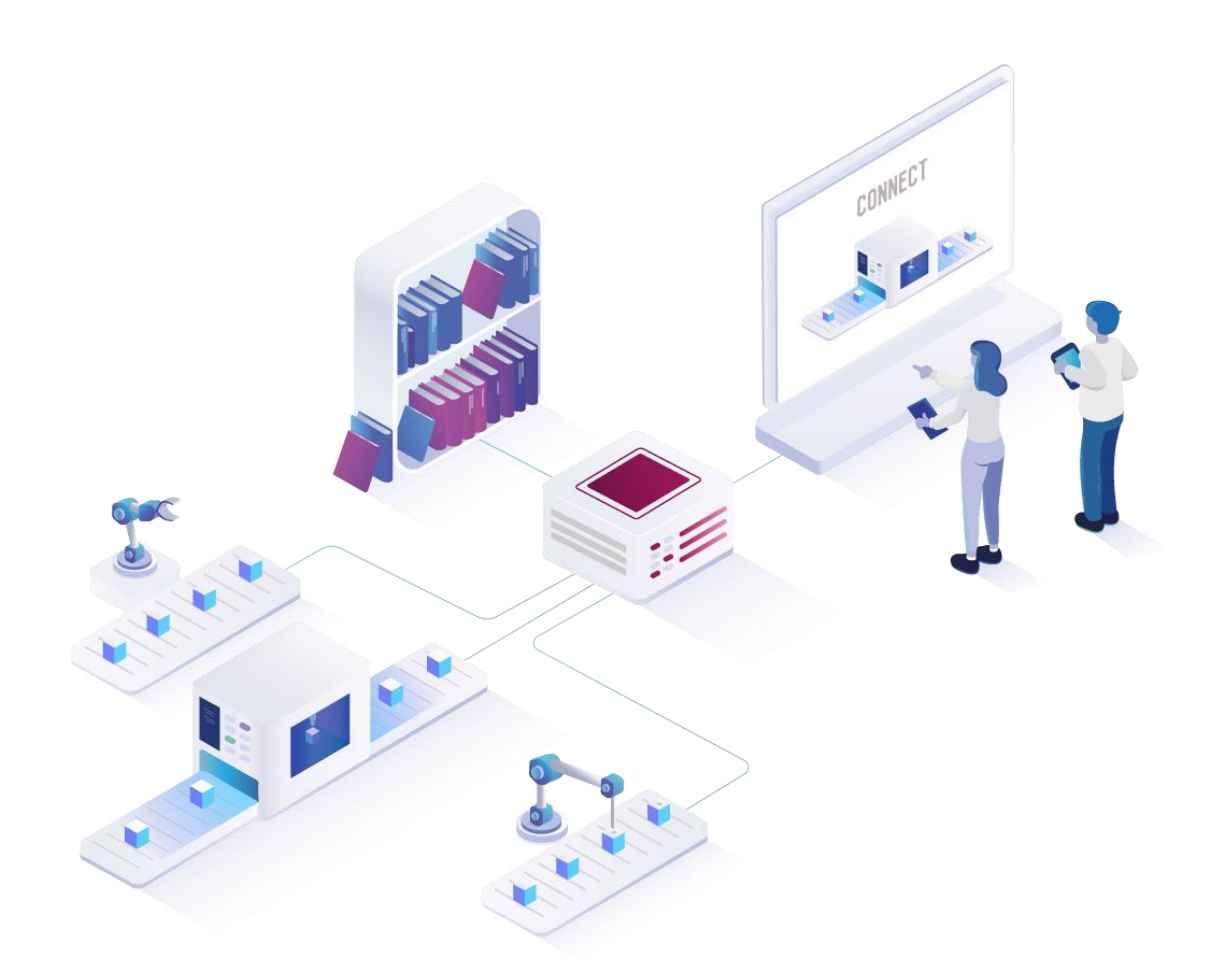

# **Grafische Komposition Einstieg in die Signal-Komposition** Version 230721

### *Handbuch*

Dokument: Handbuch- Grafische Komposition - Einstieg in die Signal-Komposition  $\mathsf{\Gamma}^\oplus$ Freigabedatum: 21.07.2023  $\lceil$ Dokumentversion: 1.0 <u>ြိ</u> Autor: FORCAM GmbH

## Inhaltsverzeichnis

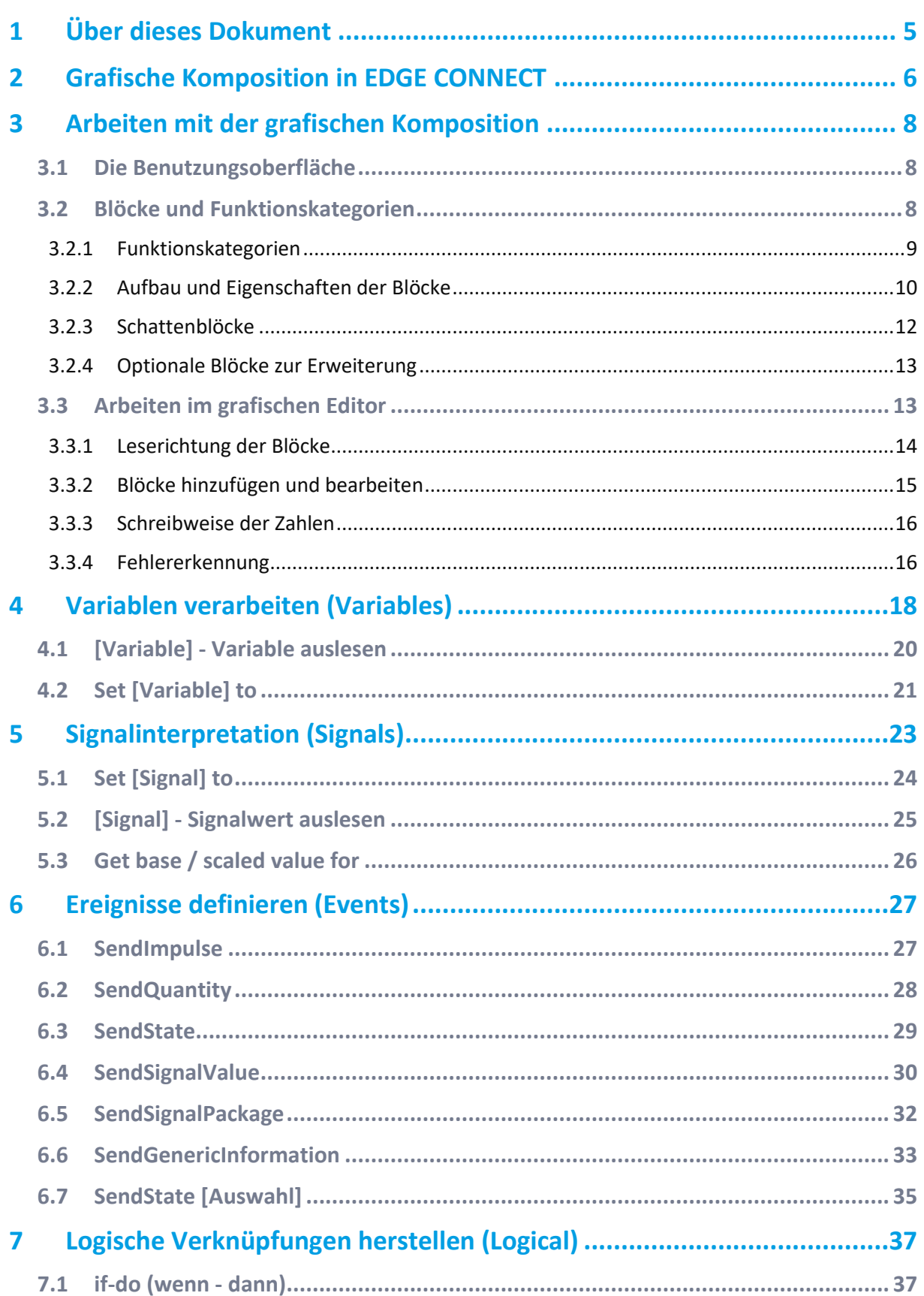

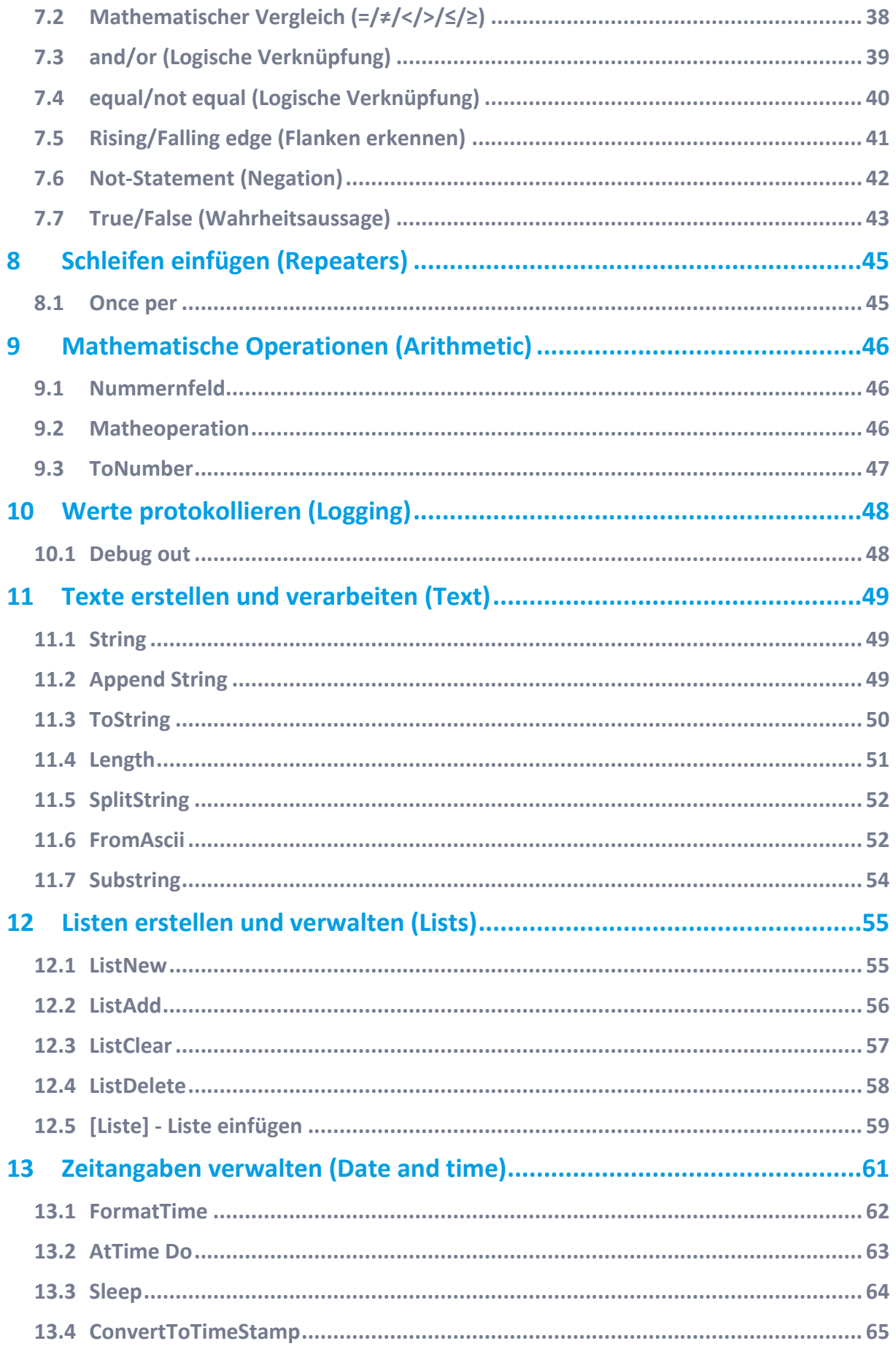

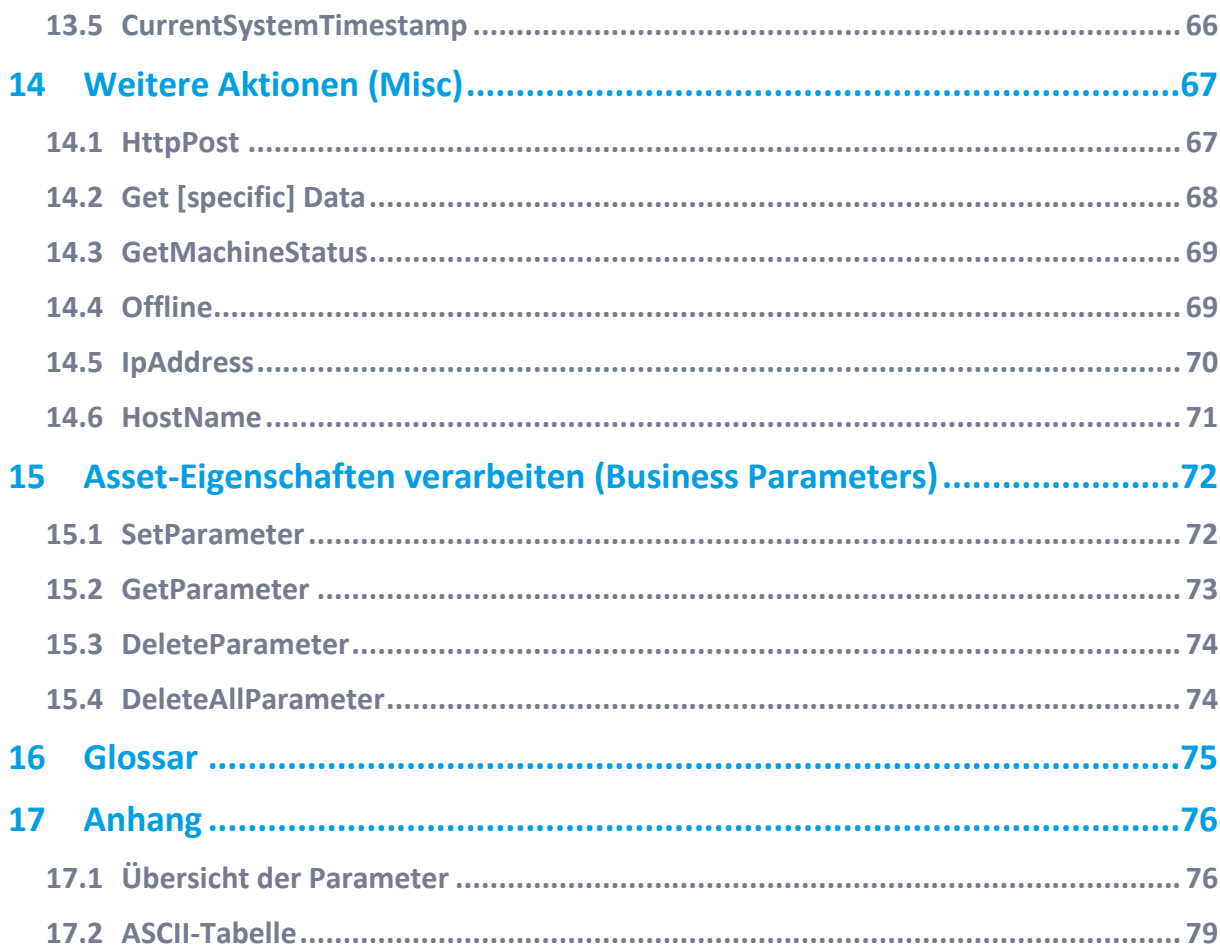

## <span id="page-4-0"></span>**1 Über dieses Dokument**

Dieses Dokument beschreibt die Verwendung des Editors zur grafischen Komposition, mit dem Sie einfach Asset-Signale interpretieren können.

 Die grafische Komposition ist Teil von FORCE EDGE CONNECT (im Folgenden nur noch EDGE CONNECT genannt und kann daher nur innerhalb dieser Anwendung zur Signalinterpretation verwendet werden.

Das Handbuch erläutert die unterschiedlichen Funktionen, Elemente und Möglichkeiten der grafischen Signalinterpretation anhand der verschiedenen Themengebiete (Funktionsbereiche). Jede Funktion wird anhand eines Praxisbeispiels erläutert.

 Aus Gründen der besseren Lesbarkeit wird im Text verallgemeinernd das generische Maskulinum verwendet. Diese Formulierungen umfassen jedoch gleichermaßen alle Geschlechter und sprechen alle gleichberechtigt an.

#### **Zielgruppe**

Dieses Handbuch setzt folgende Kenntnisse voraus:

- **‒** Kenntnisse in der Maschinenanbindung und -konfiguration mit EDGE CONNECT Information dazu finden Sie im Handbuch zur FORCE EDGE CONNECT.
- **‒** Grundkenntnisse in der Signalverarbeitung / elektronischen Datenverarbeitung

Sollten Sie dazu keine oder wenige Kenntnisse haben, nehmen Sie sich die Zeit, sich mit den Grundlagen vertraut zu machen.

 Wir empfehlen Ihnen die Nutzung unserer Academy: **<https://forcam.com/academie/>** Die FORCAM Academy bietet das Wissen zum effektiven Einsatz der Methoden für die digitale Transformation und der Technologien für die Smart Factory. Unser Institutsteam begleitet Sie auf Basis von Lean Manufacturing und TPM-Methoden und unterstützt Sie dabei, Veränderungen im Unternehmen einzuleiten und die Technologien richtig einzusetzen.

#### **Weitere Informationen**

In unserem **[Kundenportal](https://forcam.com/customer-area/)** finden Sie alle Handbücher, Produktbeschreibungen und weitere Informationen zu Ihrem Release.

## <span id="page-5-0"></span>**2 Grafische Komposition in EDGE CONNECT**

Damit Signale, die aus Assets (also Maschinen, Sensoren, usw.) ausgelesen wurden, auch ausgewertet werden können, müssen diese Signal zunächst interpretiert werden. Mithilfe der grafischen Komposition bestimmen Sie einfach und ohne Programmierkenntnisse, welche Signale auf welche Art verarbeitet werden. Sie können so auch definieren, wann Daten an ein MES-, ERP- oder Drittsystem versendet werden. Die grafische Komposition ist damit Teil der Signal Composition, sie kann bei der Signalkomposition anstelle des Skript-Editors verwendet werden.

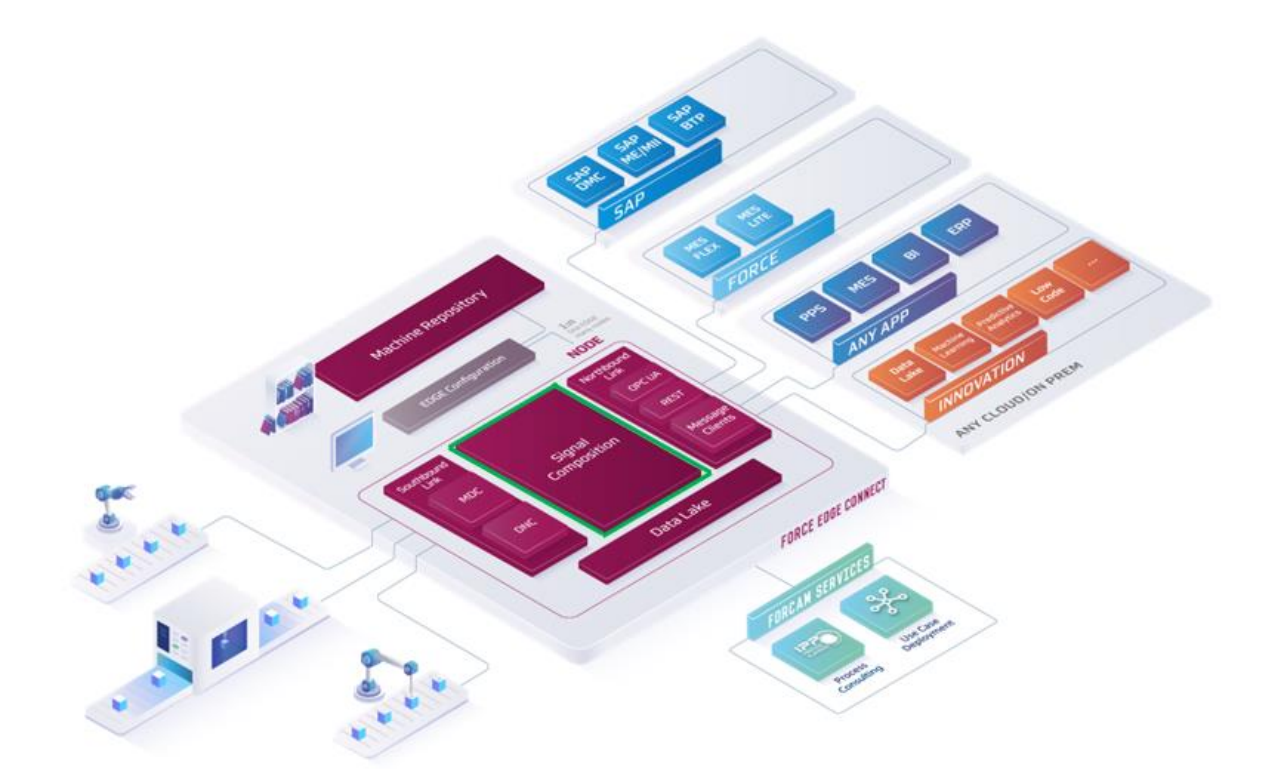

#### **Bild 1: Positionierung der grafischen Komposition in EDGE CONNECT**

**Grafische vs. skript-basierte Signalinterpretation**

In der Komponente Signal Composition werden den Signalen Bedeutungen zugeordnet. So wird beispielsweise aus einem reinen Zahlenwert (wie 0 und 1) eine für Menschen lesbare Information wie "Produktion" oder "Stillstand".

Ein Skript ist eine kurze Abfolge von Anweisungen, die vom Programm ausgeführt werden. Die grafische Komposition stellt eine einfache und einsteigerfreundliche Alternative zum klassischen Scripting dar und macht die Signalinterpretation für jedermann zugänglich. Die grafische Komposition wird dabei wie ein Baukastensystem eingesetzt.

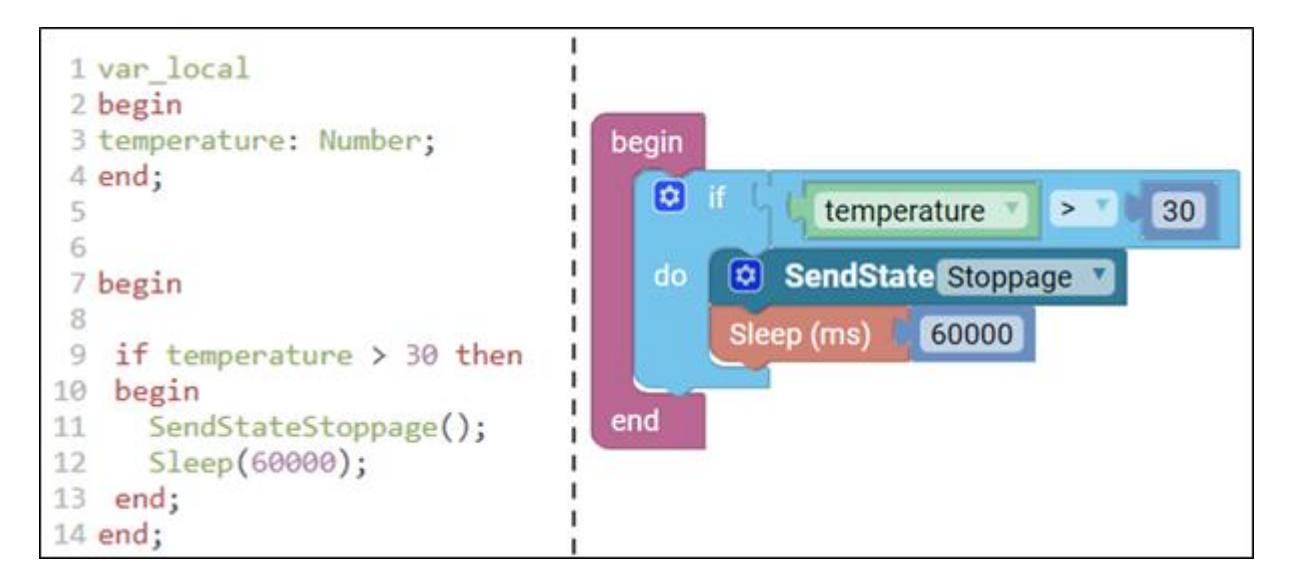

#### **Bild 2: Skriptbasierter vs. grafischer Editor**

- **‒** Mithilfe von farbigen Puzzleteilen werden die Befehle grafisch dargestellt. Programmiereinsteiger können so ohne Vorkenntnisse in einer Programmiersprache grundlegende Befehle ausführen.
- **‒** Anwendungsunterstützte Fehlervermeidung von Anfang an. Syntaxfehler können durch die grafischen Elemente ausgeschlossen werden. Verschiedene Mechanismen erleichtern das Erkennen von anderen Fehlern.
- **‒** Die übersichtliche Darstellung der Kategorien und Funktionen zeigt den Funktionsumfang und erleichtert den Umgang mit dem Editor.
- **‒** Die grafische Komposition kann auch mit einem MR-Template kombiniert werden.
- ⓣ Allgemeine Informationen zur Signalinterpretation bei der Asset-Konfiguration finden Sie im Handbuch zu FORCE EDGE CONNECT.

## <span id="page-7-0"></span>**3 Arbeiten mit der grafischen Komposition**

## <span id="page-7-1"></span>3.1 Die Benutzungsoberfläche

Die grafische Komposition ist Teil des Configuration Wizard. Hier werden im Schritt **Komposition** die Bedingungen für die Interpretation der Signale definiert.

Den grafischen Editor finden Sie im Reiter **GRAFIK**. Die verschiedenen Programmierbausteine sind hier als grafische Blöcke dargestellt, die baukastenähnlich zusammengesetzt werden können.

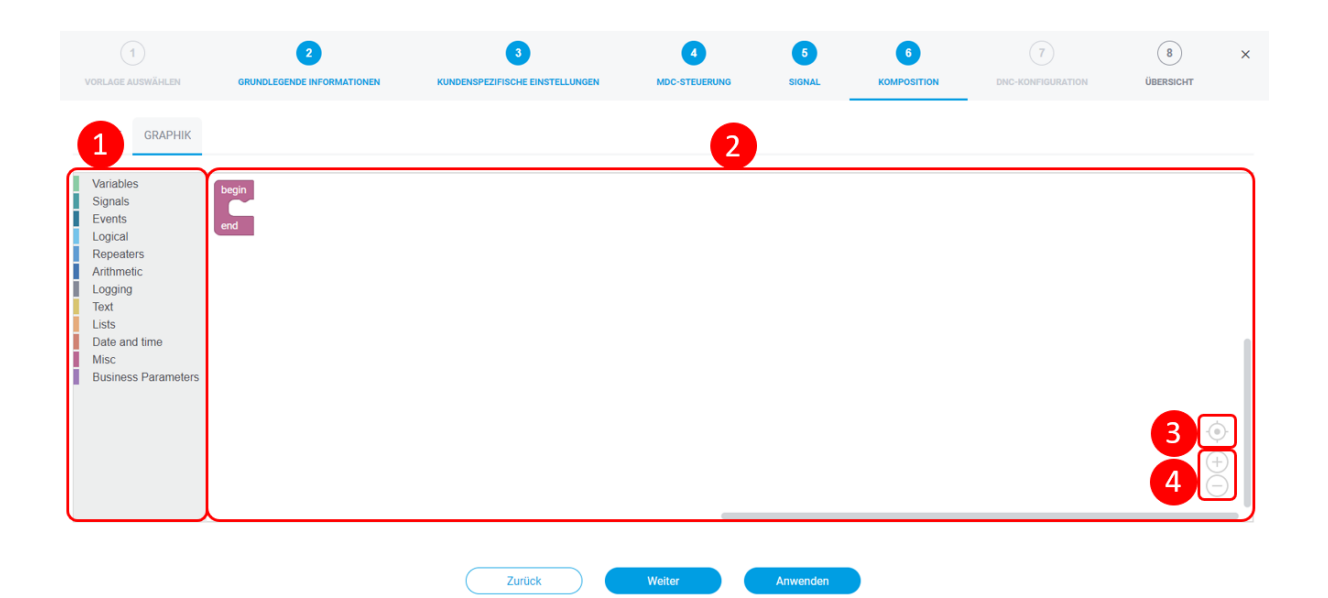

#### **Bild 3: Grafischer Editor**

- (1) Blöcke über Funktionskategorien auswählen
- (2) Blöcke im Bearbeitungsfenster zusammensetzen ("Scripting")
- (3) Ansicht zentrieren
- (4) Ansicht vergrößern/verkleinern

Allgemeine Informationen zu den verschiedenen Arten von Blöcken und Kategorien finden Sie in den folgenden Abschnitten.

### <span id="page-7-2"></span>3.2 Blöcke und Funktionskategorien

Jedes "Puzzleteil" in der grafischen Komposition ist ein Block und entspricht in der Regel einer Funktion bzw. Aktion (Funktionsblöcke). Die Blöcke werden wie in einem Baukastenprinzip zusammengesetzt. Passende "Bausteine" können untereinander kombiniert werden und ergeben so eine Gesamtstruktur mit allen benötigten Befehlen zur Signalverarbeitung.

Die Blöcke sind entsprechend ihrer Funktion in Funktionskategorien zusammengefasst, z.B. alle Blöcke für die Erstellung und Verwaltung von Listen in der Kategorie *Lists*).

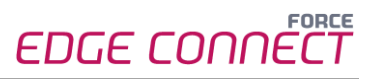

Neben den klassischen Funktionsblöcken gibt es obligatorische Blöcke, über die Werte mitgegeben werden müssen (Schattenblöcke) sowie optionale Blöcke, mit denen zusätzliche Informationen weitergegeben werden können.

#### <span id="page-8-0"></span>**3.2.1 Funktionskategorien**

Die Funktionsblöcke sind entsprechend ihrer Funktionen/des Themengebiets in verschiedene Kategorien zusammengefasst. Jeder Kategorie ist eine Farbe zugeordnet. Blöcke einer Kategorie besitzen immer dieselbe Farbe. So ist die Aufgabe der Blöcke einfach zu unterscheiden.

Wenn Sie eine Kategorie auswählen, werden rechts davon die zugehörigen Funktionsblöcke angezeigt (siehe "Arbeiten [im grafischen Editor](#page-12-0)").

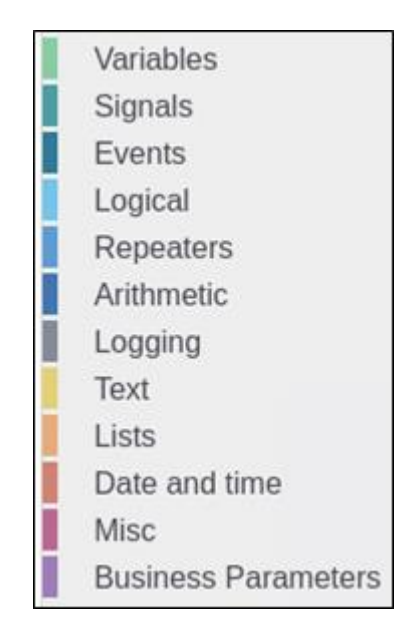

#### **Bild 4: Funktionskategorien**

Die folgende Tabelle gibt Ihnen eine Übersicht über alle verfügbaren Kategorien und deren Verwendung sowie Links zu den entsprechenden Kapiteln in diesem Handbuch.

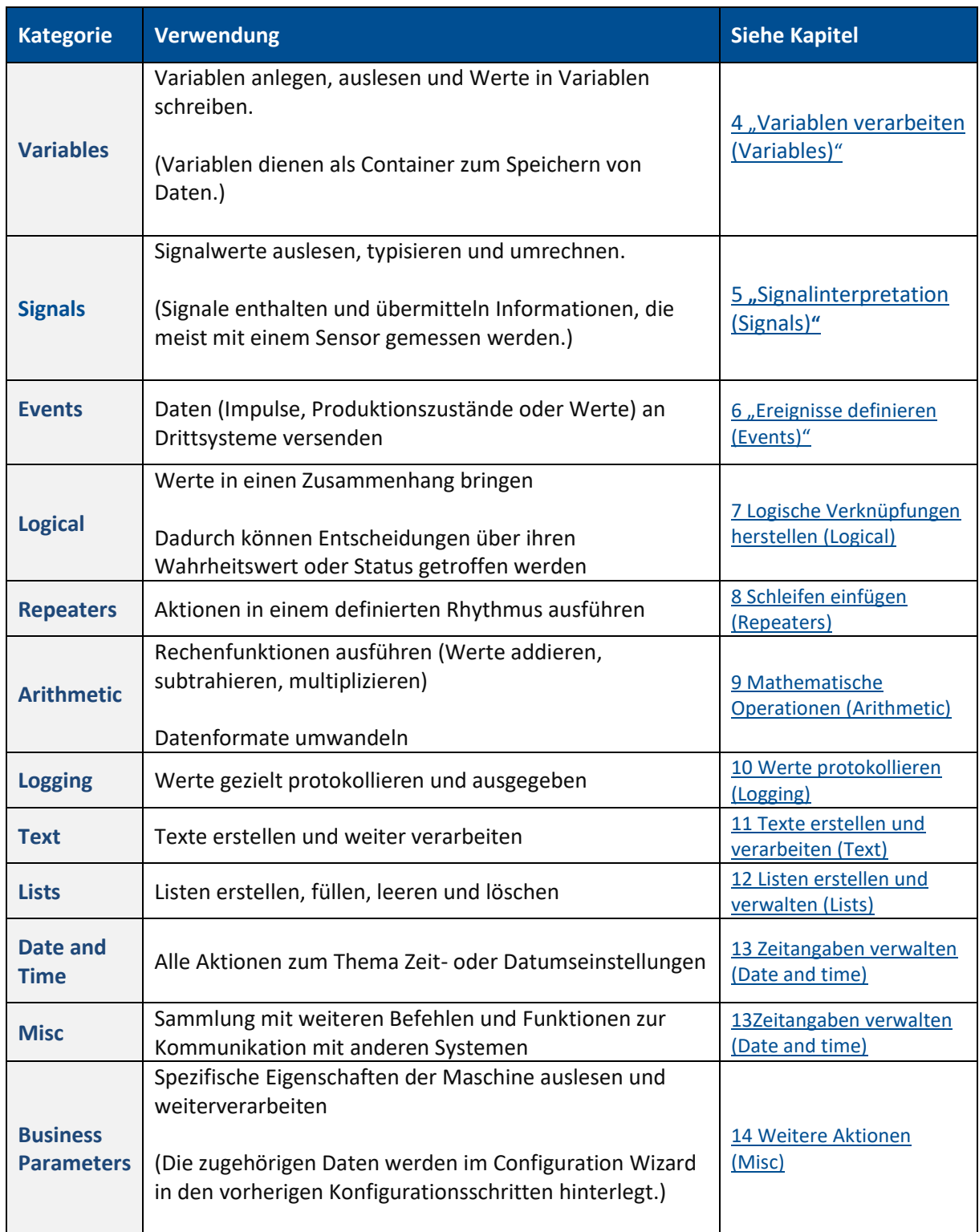

### <span id="page-9-0"></span>**3.2.2 Aufbau und Eigenschaften der Blöcke**

Alle Arten von Blöcken sind grundsätzlich gleich aufgebaut. Sie unterscheiden sich je nach Funktion in ihrer Farbe und den Möglichkeiten, an andere Blöcke anzudocken.

#### **Verbindungspunkte**

Jeder Baustein besitzt Verbindungpunkte zu anderen Blöcken. Ähnlich wie bei einem Puzzlespiel können nur die passenden Verbindungen miteinander kombiniert werden.

Verbindungspunkte haben je nach Art des Bausteins verschiedene Funktionen:

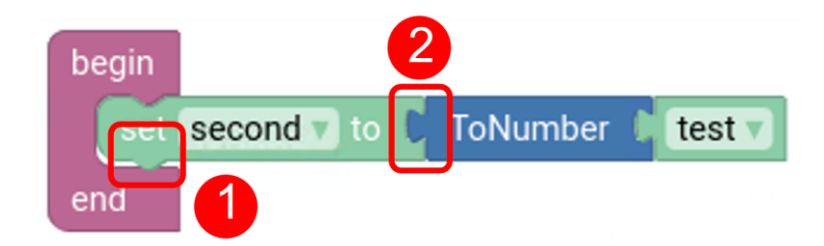

#### **Bild 5: Verbindungspunkte**

- (1) Anbindung weiterer Blöcke möglich
- (2) Weitergabe von Eingabedaten (von rechts nach links)
- $\triangle$  Eine Zeile muss an der rechten Seite vollständig abgeschlossen sein (keine offenen Verbindungspunkte).

#### **Input und Output**

Inputs (Eingaben) sind die Inhalte, die das Programm zur Ausführung benötigt. Der Output (Ausgabe) ist das Ergebnis der Verarbeitung dieser Eingaben und/oder die Befehlsausgabe.

Eine Übersicht aller Vorgaben für Inputs und Outputs der einzelnen Blöcke befindet sich in Kapitel [17.1](#page-75-1) "[Übersicht der Parameter](#page-75-1)".

#### **Datentypen**

Jeder Block/jede Variable hat bestimmte Vorgaben zu den erlaubten Formaten (Datentypen) für Einund Ausgabewerte.

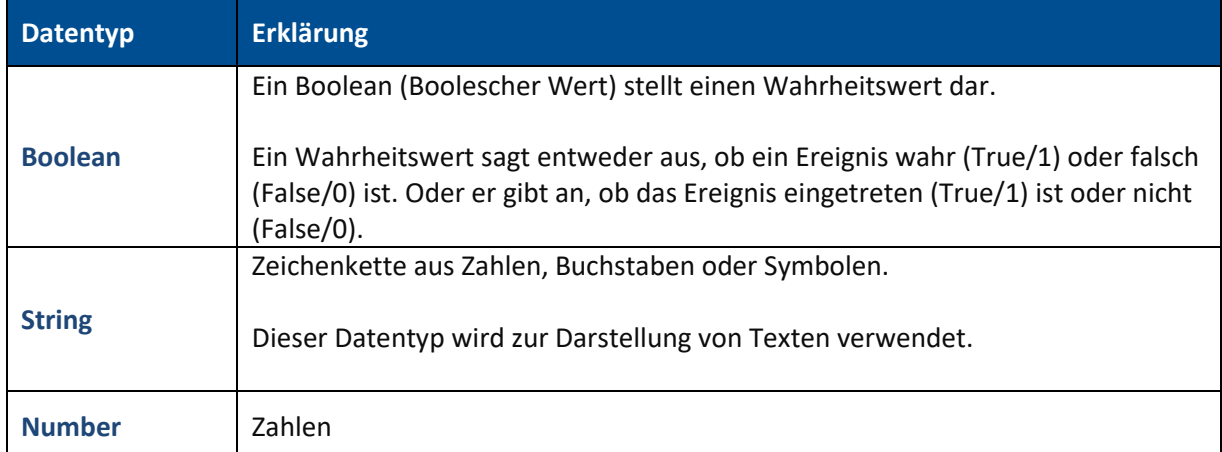

Folgende Datentypen sind je nach Block / Parameter möglich:

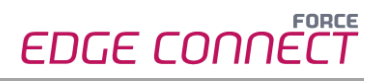

#### **Vordefinierte Eingabewerte**

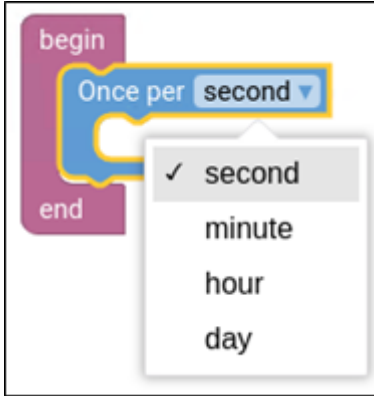

#### **Bild 6: Drop-down-Menü**

Einige Blöcke besitzen vorgegebene Eingabewerte (Inputs). Bei einem Klick auf das kleine Dreieck am rechten Rand werden die verfügbaren Möglichkeiten angezeigt.

#### <span id="page-11-0"></span>**3.2.3 Schattenblöcke**

Schattenblöcke dienen als Platzhalter für Eingaben, die zwingend benötigt werden, damit ein Block seine Funktion/die gewünschte Aktion erfüllen kann. Ein Schattenblock hängt immer schon an einem übergeordneten Funktionsblock, wenn dieser in den Funktionskategorien ausgewählt wird.

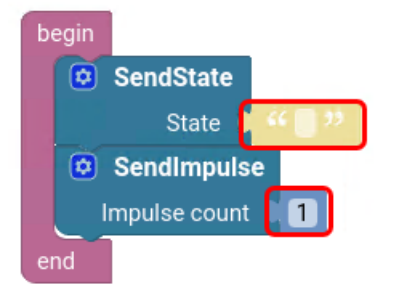

#### <span id="page-11-2"></span>**Bild 7: Schattenblöcke**

Ein Schattenblock hat eine hellere Farbgebung und zeigt an, dass dieser Parameter eines Blocks nicht leer sein darf. Sie müssen dann entweder manuell einen Wert eingeben [\(Bild 7\)](#page-11-2) oder den Input durch einen weiteren Block sicherstellen.

<span id="page-11-1"></span>ⓣ Ein vorgegebener Schattenblock kann durch einen anderen Block mit gleichem Datentyp ersetzt werden.

## **3.2.4 Optionale Blöcke zur Erweiterung**

Einige Funktionsblöcke können durch weitere Blöcke mit optionalen Parametern erweitert werden. Diese Blöcke haben zusätzlich ein blaues Zahnrad für weitere Einstellungen.

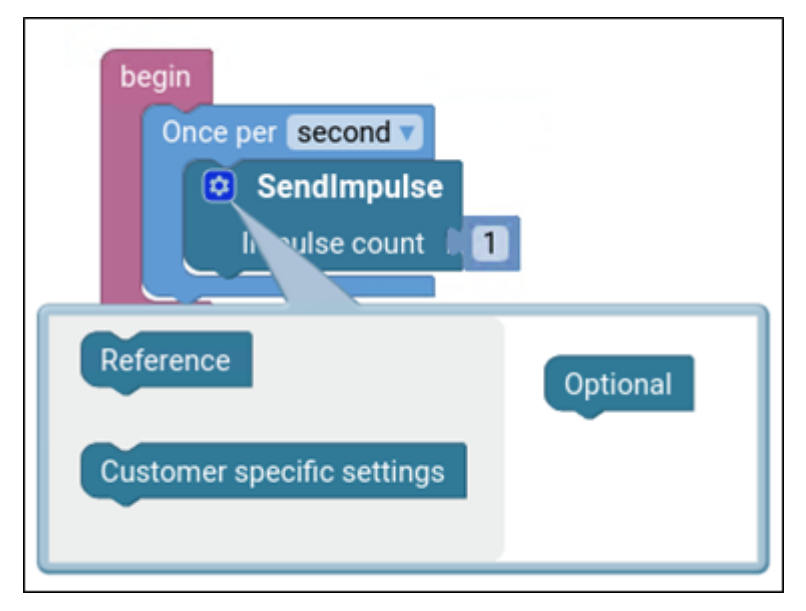

**Bild 8: Optionale Parameter an einem Block**

#### **Reference**

Über diesen Block kann ein frei wählbarer Wert mitgegeben werden, z.B. Text.

#### **Customer-specific settings**

Hier können Sie die im Schritt "Kundenspezifische Einstellungen" des Configuration Wizard angelegten Parameter einfügen. Weitere Informationen zu diesen Parametern finden Sie im allgemeinen Handbuch.

 Die unteren optionalen Blöcke können nur verwendet werden, wenn auch die übergeordneten Blöcke eingefügt wurden. Im Bild oben kann **Customer specific settings** also nur verwendet werden, wenn zuvor der Block **Reference** eingefügt wurde.

## <span id="page-12-0"></span>3.3 Arbeiten im grafischen Editor

Jede Komposition beginnt und endet mit dem Rahmen **begin…end.**

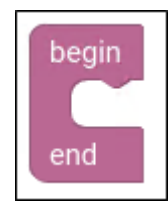

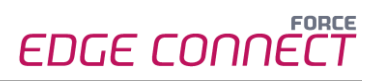

Dieser Block erscheint immer automatisch im Feld. Die weitere Reihenfolge der Bausteine innerhalb der Struktur können Sie im Rahmen der Funktionen selbst bestimmen. Jeder Baustein steht für sich und hat seine Aufgabe.

Um die zugehörige Aktion ausführen zu können, benötigt ein Block ggf. weitere Informationen (Input) von anderen Blöcken, die Sie dazu anfügen müssen. Das Ergebnis ist eine in sich konsistente Struktur von Befehlen zur Signalverarbeitung.

### <span id="page-13-0"></span>**3.3.1 Leserichtung der Blöcke**

Gelesen werden die Blöcke in der Reihenfolge von oben nach unten und von links nach rechts.

**Beispiel: Leserichtung von oben nach unten**

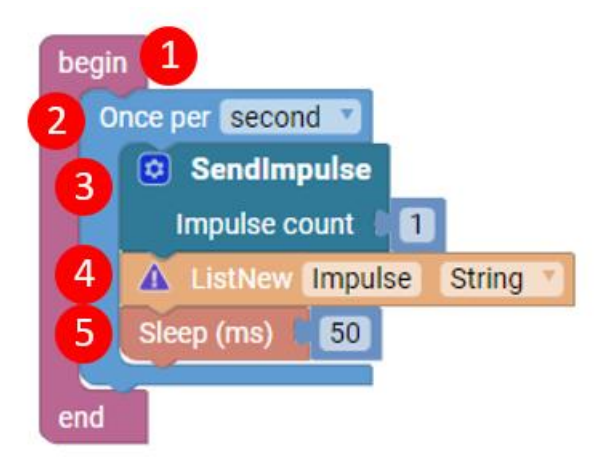

#### **Bild 9: Beispiel für die Abarbeitung von oben nach unten**

Der Block begin…end (1) bildet den äußeren Rahmen jeder Konstruktion. Danach werden die Funktionsblöcke entsprechend der Nummerierung abgearbeitet.

#### **Beispiel: Leserichtung von links nach rechts**

Die einzelnen Zeilen werden wie in einem Buch von links nach rechts gelesen und abgearbeitet:

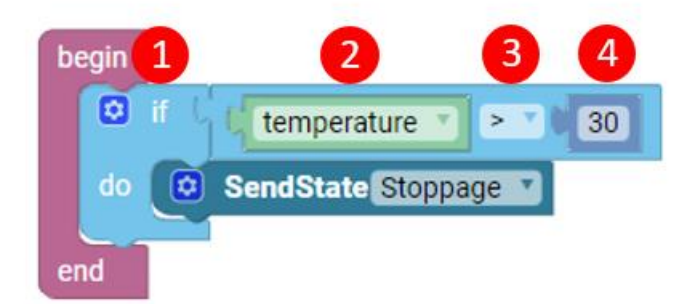

#### **Bild 10: Beispiel für die Abarbeitung von links nach rechts**

Es startet mit **if** (1), danach folgt der grüne Block **temperature** (2), dann das mathematische Zeichen **>** (3) und anschließend die Zahl **30** (4).

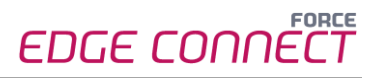

Danach wird die nächste Zeile abgearbeitet: Diese fängt mit **do** an, danach wird innerhalb des dunkelblauen Blocks ebenfalls von links nach rechts gelesen. Folglich ist es irrelevant, dass ein Block zwei Zeilen einleitet, die Reihenfolge des Lesens bleibt dieselbe.

### <span id="page-14-0"></span>**3.3.2 Blöcke hinzufügen und bearbeiten**

#### **Block hinzufügen**

Um einen Block hinzuzufügen, wählen Sie im linken Bereich die gewünschte Kategorie und ziehen den Block dann per Drag & Drop in den Bearbeitungsbereich. Der gerade ausgewählte Block ist immer gelb umrandet.

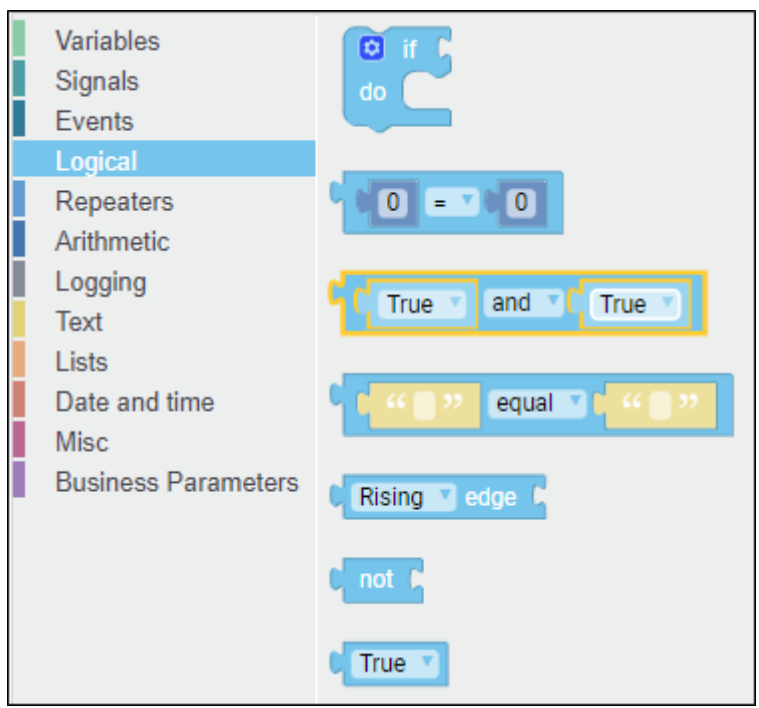

#### **Bild 11: Block über Funktionskategorie auswählen**

Im Bearbeitungsbereich können Sie die Blöcke ebenfalls per Drag & Drop an die gewünschte Position verschieben.

ⓣ Zur einfachen Handhabung können die Blöcke mit den Tastaturkombinationen STRG+C und STRG+V kopiert und eingefügt werden.

#### **Blöcke löschen**

Blöcke können über die ENTF-Taste aus der Struktur bzw. dem Bearbeitungsfenster entfernt werden oder über das Kontextmenü des Blocks (siehe unten).

#### **Weitere Aktionen für einen Block**

Über einen Rechtsklick auf den Block sind weitere Aktionen möglich:

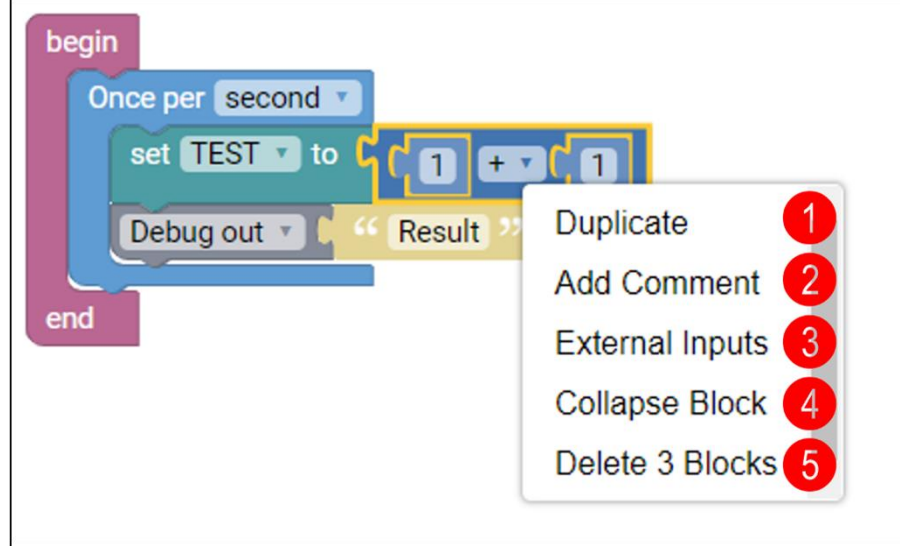

#### **Bild 12: Möglichkeiten an Aktionen eines Blocks**

- (1) Block duplizieren
- (2) Kommentar hinzufügen
- (3) External Inputs/Inline Inputs: Ändert die Darstellungsform
- (4) Block einklappen Um Platz zu sparen und das Gesamtbild übersichtlich zu halten, können Sie die Ansicht für einen Block (und ggf. die untergeordneten Blöcke) reduzieren.
- (5) Blockgruppen löschen

### <span id="page-15-0"></span>**3.3.3 Schreibweise der Zahlen**

In der grafischen Komposition wird die englische Schreibweise der Zahlen verwendet. Beachten Sie dies bei der Verwendung von Punkt und Komma:

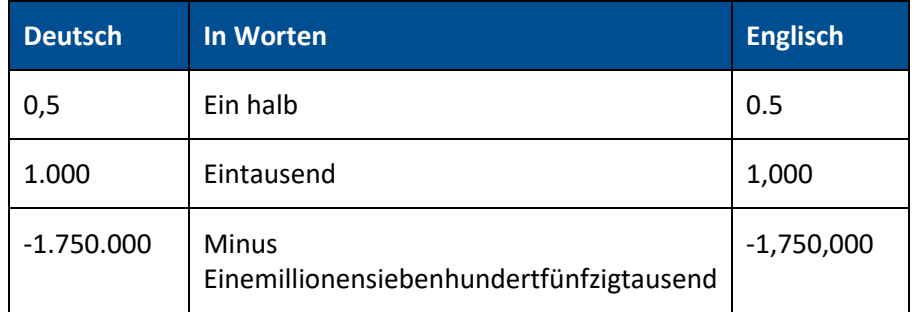

#### <span id="page-15-1"></span>**3.3.4 Fehlererkennung**

Ein Fehler in der Struktur wird auf zwei Arten deutlich gemacht:

#### **Block kann nicht eingefügt werden**

Wenn ein Block in seiner Funktionskategorie oder dem verwendeten Datentyp nicht in die Struktur passt, kann er an dieser Stelle nicht eingefügt werden. Ein typischer Fehler wäre zum Beispiel, dass als Eingabeformat ein String benötigt wird, der Block aber Daten vom Datentyp Number enthält.

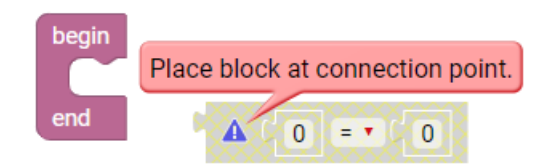

#### <span id="page-16-0"></span>**Bild 13: Fehler - ungültiger Block**

#### **Block ist unvollständig**

Ein eingefügter Block bleibt rot, solange noch notwendige Informationen (Input) fehlen. Sobald der Input vollständig ist (Werte gefüllt oder Blöcke eingefügt), erhält der Block wieder seine ursprüngliche Farbe.

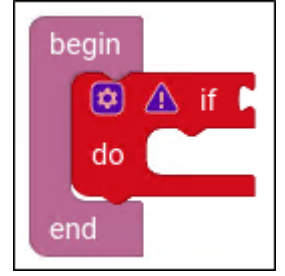

#### **Bild 14: Fehler - unvollständiger Block**

Nur ein korrekter Block wird zugelassen.

△ Mit einem Klick auf das Ausrufezeichen wird der Fehlergrund angezeigt und ist somit schnell erkennbar (sieh[e Bild 13\)](#page-16-0).

## <span id="page-17-0"></span>**4 Variablen verarbeiten (Variables)**

Variablen dienen als Container zum Speichern von Daten. Dies können statische Werte (Assetname, Status, usw.) oder Ergebnisse von Berechnungen (Temperaturwert, Druck, Zeiteinheit, usw.) sein.

Eine Variable kann immer nur eine zugewiesene Art von Inhalten speichern. So können z.B. reine Zahlen nicht in einer Variable für Texte gespeichert werden. Die Art des Inhalts wird über den Datentyp der Variablen festgelegt. Diese Typen haben Beschränkungen, was ihren Inhalt (Zahlen, Wörter usw.) und ihre Größe (wie groß/klein usw.) betrifft. (Weitere Informationen zu Datentypen unter "Aufbau [und Eigenschaften der Blöcke](#page-9-0)").

 Ändert sich der Inhalt einer Variablen, wird die Veränderung im System registriert. Alle Blöcke, die mit dieser Variable arbeiten, übernehmen automatisch den neuen Wert.

#### **Umgang mit Variablen**

Variablen müssen zunächst in der Kategorie angelegt werden, bevor sie in der grafischen Komposition verwendet werden können. Die Kategorie ist daher zunächst leer. Klickt man innerhalb der Funktionskategorien die Kategorie **Variables** an, erscheint die Auswahl der Bausteine und/oder der Button zum Anlegen einer neuen Variablen.

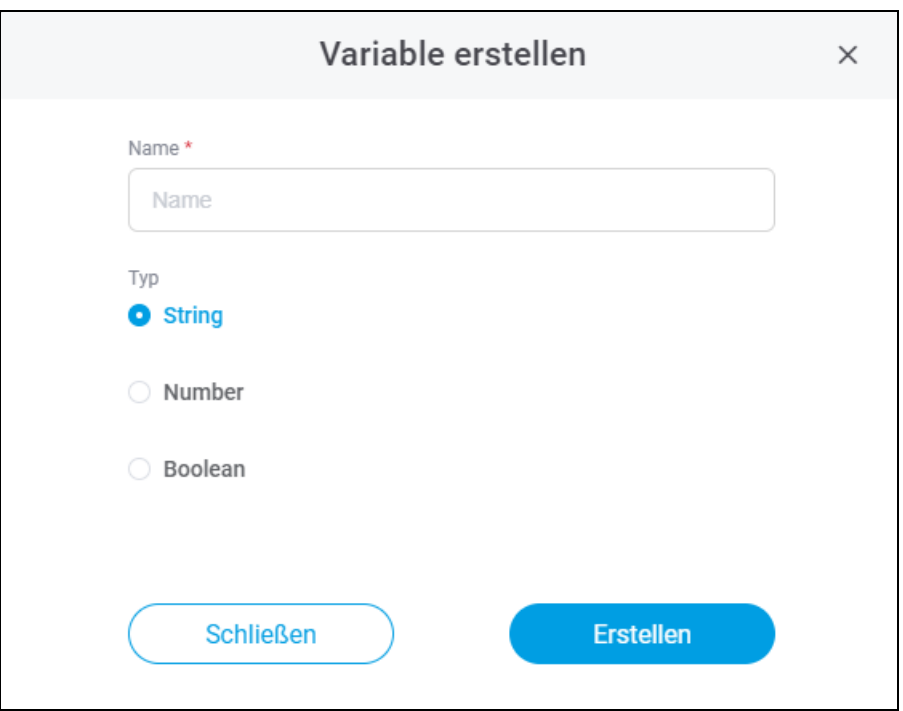

#### **Bild 15: Neue Variable erstellen**

Hier wird neben dem Namen auch der Datentyp der Variable (Number, String oder Boolean) festgelegt.

 Angelegte Variablen gelten immer nur für die aktuelle Konfiguration, können innerhalb der Struktur aber beliebig oft verwendet werden. Der Name der Variable muss innerhalb der Konfiguration eindeutig sein.

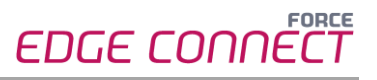

Bereits angelegte Variablen werden zur besseren Übersicht nach Datentyp sortiert angezeigt:

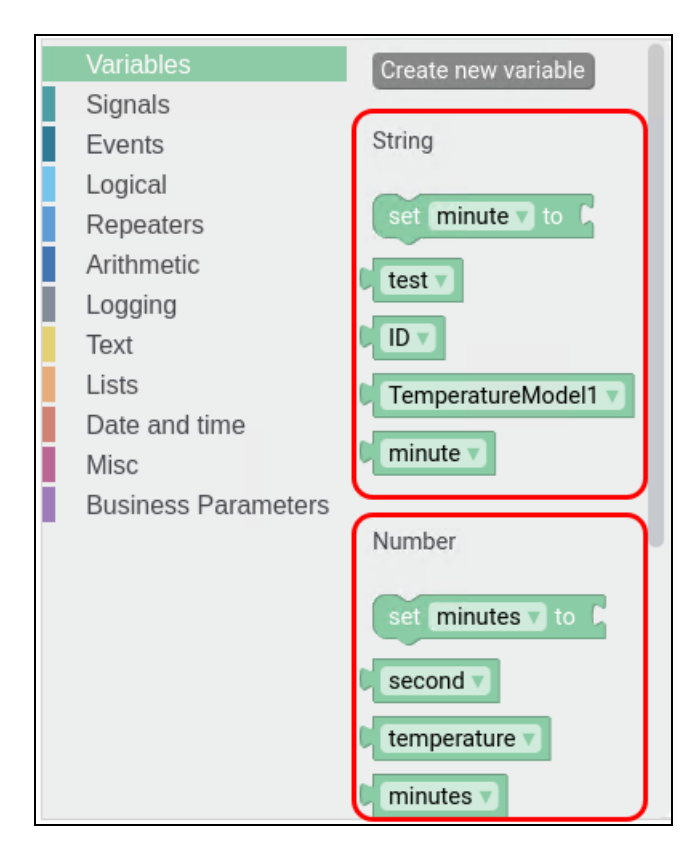

#### **Bild 16: Übersicht der Variablenarten**

Variablen können auch umbenannt werden. Dazu wird mit der linken Maustaste auf die Variable geklickt. Im Drop-down-Menü wird die Option **Rename** gewählt.

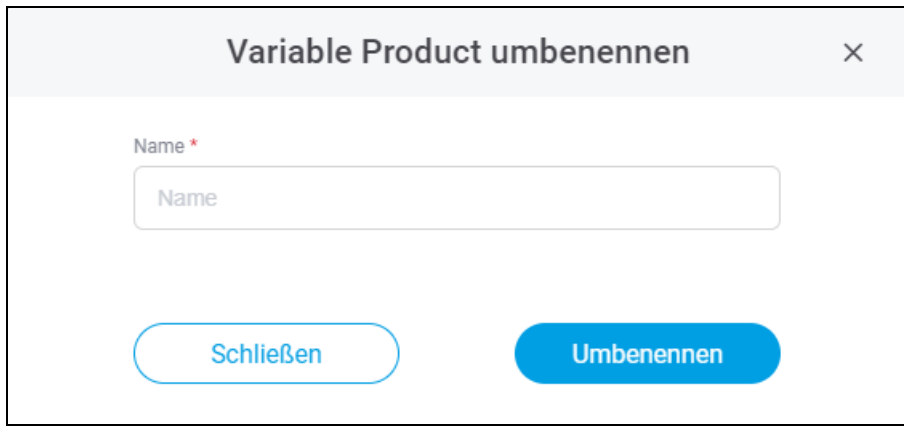

#### **Bild 17: Variable umbenennen**

Im Drop-down-Menü kann auch die Option **Delete** gewählt werden, dadurch wird die Variable gelöscht.

 $\triangle$  Jede gelöschte Variable wird aus der kompletten Struktur und aus der Funktionskategorie gelöscht. Dies kann zu einer ungültigen Struktur führen.

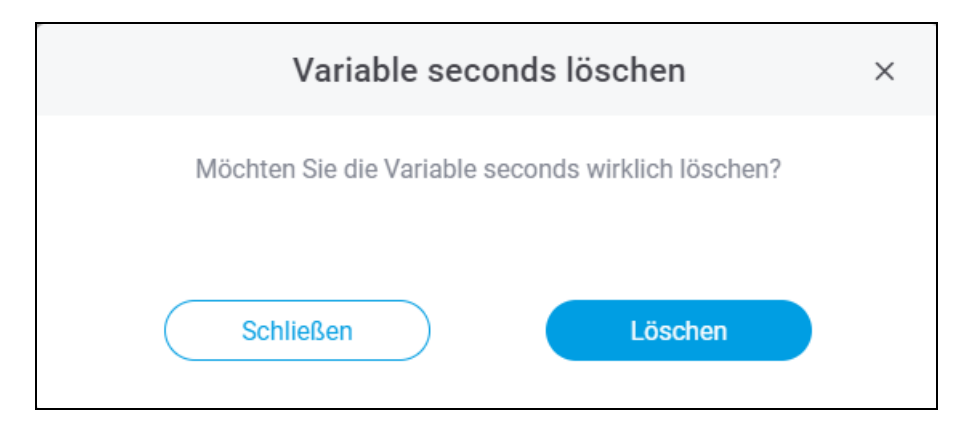

#### **Bild 18: Löschen einer Variable**

## <span id="page-19-0"></span>4.1 [Variable] - Variable auslesen

#### **Verwendung**

Um eine Variable in der Struktur zu verwenden, wird dieser Block benötigt. Mit jedem Block können über das Drop-down-Menü alle erstellten Variablen der Arten Strings, Numbers und Boolean ausgewählt werden.

#### **Input/Output**

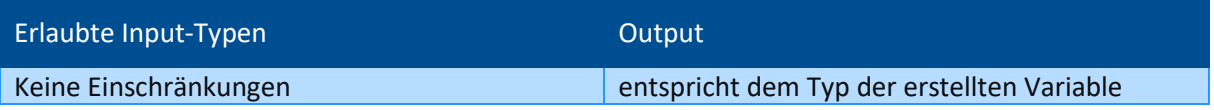

#### **Beispiel**

Einmal pro Sekunde soll hier die Sekundenanzahl um 1 erhöht werden. Dazu wird die zuvor angelegte Variable **second** verwendet. Wenn die Variable **second** den Wert 30 erreicht, soll ein Impuls versendet und die **second** auf 0 zurückgesetzt werden.

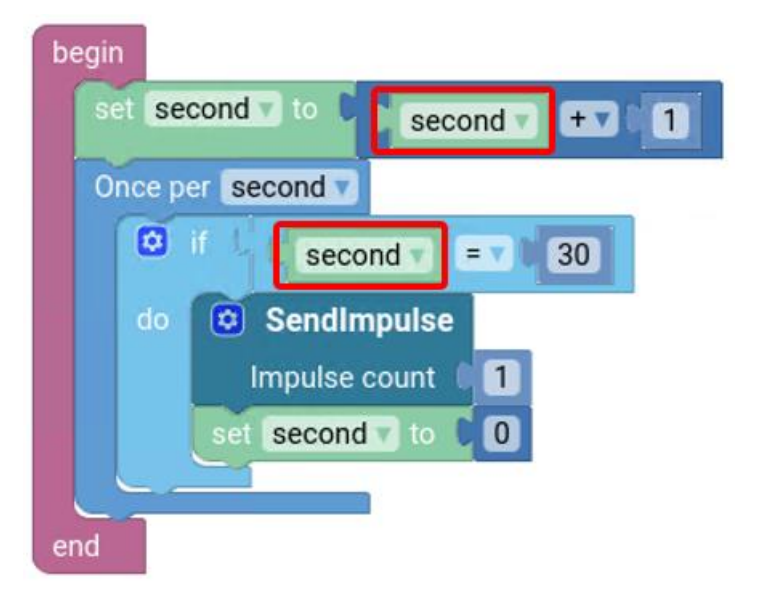

**Bild 19: Beispiel zu [Variable]**

## <span id="page-20-0"></span>4.2 Set [Variable] to

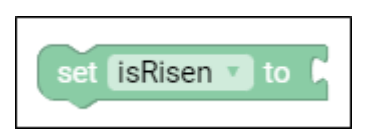

#### **Verwendung**

**Set [Variable] to** ist ein Bindeglied. Der Block wird benutzt, um einer Variable einen Wert zu geben. Abhängig vom Typ der Variable ist dies ein String, eine Number oder ein Boolean. Über das Drop-down-Menü kann ausgewählt werden, welche Variable verwendet werden soll.

#### **Datentypen**

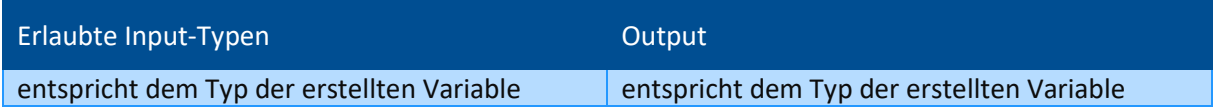

#### **Beispiel**

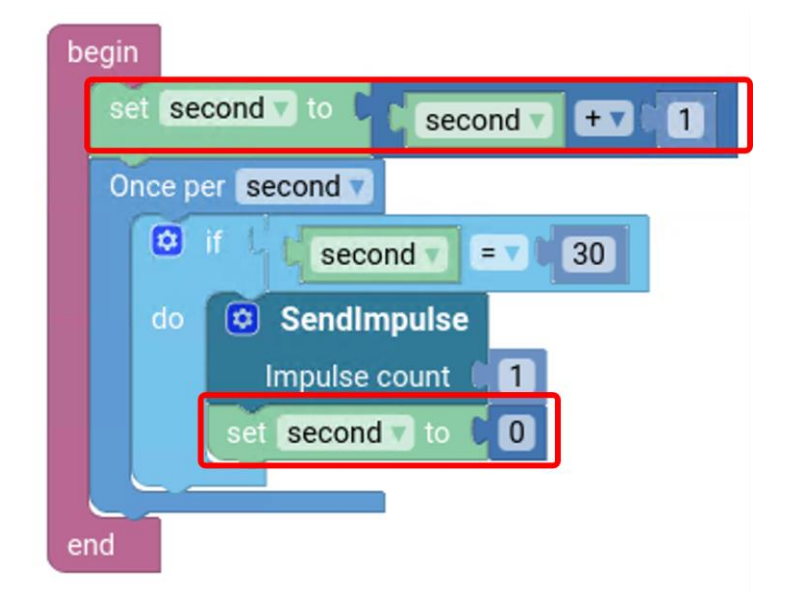

#### **Bild 20: Beispiel zu set [Variable] to**

Einmal pro Sekunde soll die Sekundenanzahl um 1 erhöht werden. Um diese Anweisung umzusetzen, wird mit dem Block **set second to** definiert, dass die Variable **second** neu berechnet werden soll. Wenn die Variable **second** den Wert 30 erreicht, soll ein Impuls versendet werden. Am Ende wird erneut die Sekundenanzahl auf 0 zurückgesetzt.

## <span id="page-22-0"></span>**5 Signalinterpretation (Signals)**

Signale werden meist mit Sensoren an den Assets gemessen und übertragen die gewonnenen Informationen an EDGE CONNECT. Typische Signale im produzierenden Gewerbe sind Intervalle, Temperaturen, Maschinenzustände oder Ergebnisse von Druckmessungen.

#### **Umgang mit Signalen**

Die verwendeten Signale kommen im Unterschied zu Variablen von den Assets. Signale können im Schritt 5 konfiguriert und später im Skript verwendet werden.

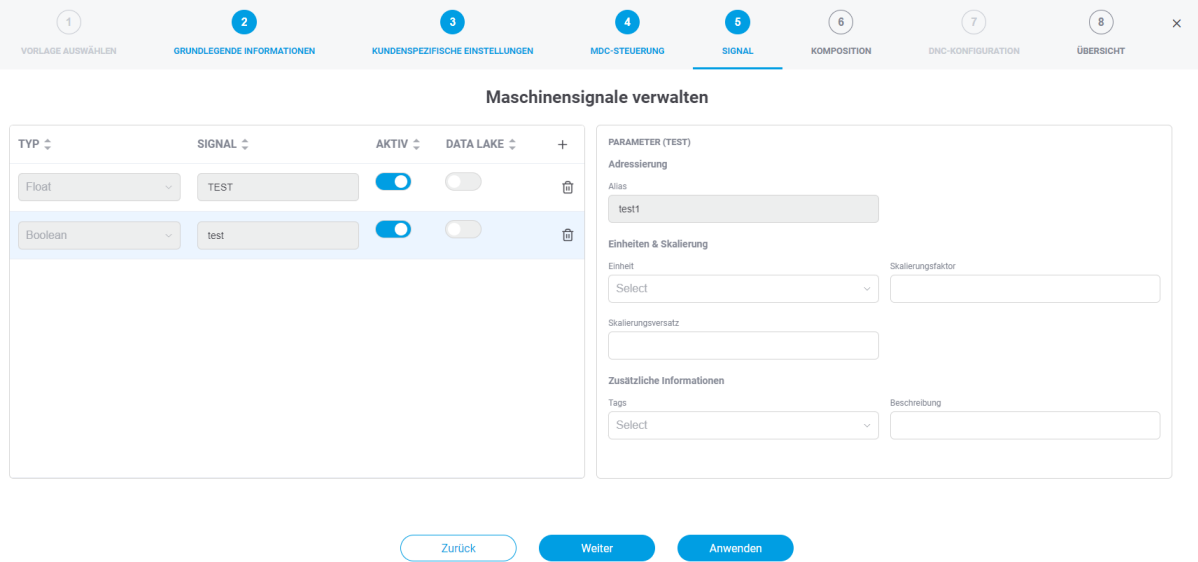

**Bild 21: Hinzufügen eines neuen Signals**

## <span id="page-23-0"></span>5.1 Set [Signal] to

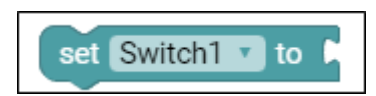

#### **Verwendung**

**Set [Signal] to** ist ein Bindeglied. Der Block wird verwendet, um einem Signal eine Number, ein Boolean oder einen String zuzuordnen. Über das Drop-down-Menü kann gewählt werden, welches Signal verwendet werden soll.

#### **Datentypen**

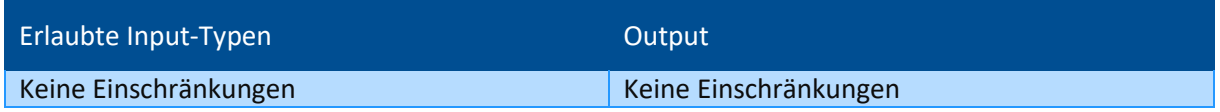

#### **Beispiel**

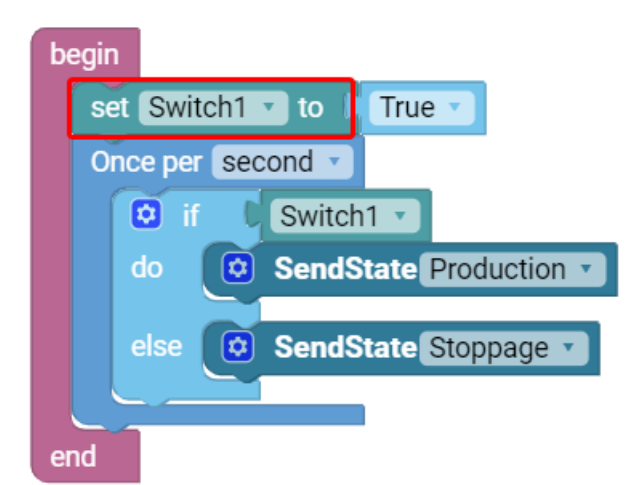

#### **Bild 22: Beispiel für Set [Signal] to**

Zu Beginn ist **Switch1** (deutsch: Schalter) auf **True** (wahr/1) geschaltet. Daher läuft ein Mal pro Sekunde ein Repeater ab. Wenn der **Switch1** umgelegt wurde, wird der Produktionsstatus auf **Production** gesetzt. Andernfalls wird der Status **Stoppage** ausgegeben.

## <span id="page-24-0"></span>5.2 [Signal] - Signalwert auslesen

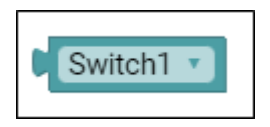

#### **Verwendung**

Um Signale in der Struktur zu verwenden, wird dieser Block benötigt. Er liest den Wert des Signals ab. Über das Drop-down-Menü kann das gewünschte Signal ausgewählt werden.

#### **Datentypen**

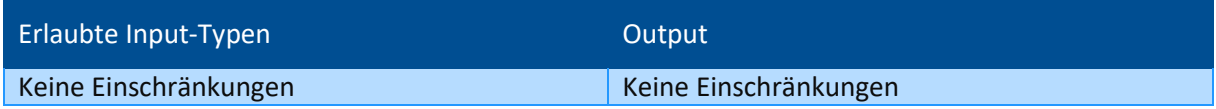

#### **Beispiel**

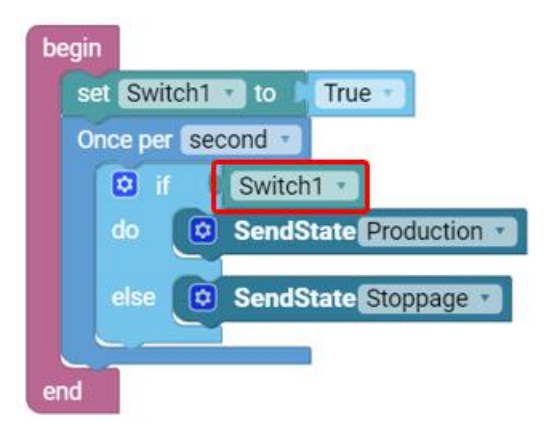

#### **Bild 23**: **Beispiel für [Signal]**

Wird der **Switch1** (deutsch: Schalter) auf **True** (wahr/1) gesetzt, läuft ein Mal pro Sekunde ein Repeater ab. Dieser prüft, ob der **Switch1** umgelegt wurde. Wenn das so ist, wird der Produktionsstatus auf **Production** gesetzt. Andernfalls wird der Status **Stoppage** ausgegeben.

## <span id="page-25-0"></span>5.3 Get base / scaled value for

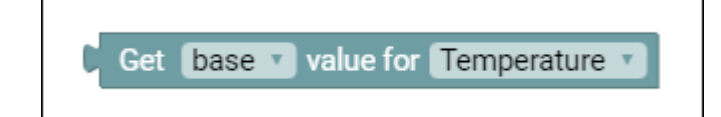

#### **Verwendung**

Der Block **Get base Value** wandelt den Wert eines Signals in eine andere Einheit um und gibt sie aus.

Der Block **Get scaled value** gibt den durch Skalierung und Offset umgerechneten Wert aus.

Im Configuration Wizard wurden unter Schritt 5 numerische Signale mit ihrer Einheit, dem Skalierungsfaktor und dem Skalierungsoffset eingegeben.

Der **base value** gibt den Wert in der vorgegebenen SI-Basiseinheit an.

Während der Signalkonfiguration werden Skalierungsfaktor und Skalierungsoffset für ein Signal festgelegt.

Zum Beispiel wird 0 °C bei einem Skalierungsfaktor und einem Skalierungsoffset von 0 in 273,15 °Kelvin ausgegeben.

Der **scaled value** ist der Eingangswert multipliziert mit dem scale factor (deutsch: Skalierungsfaktor) und dem scale offset (deutsch: Skalierungsversatz).

**Datentypen**

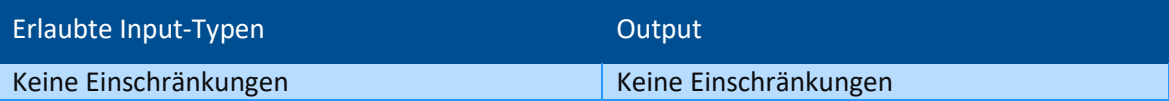

**Beispiel**

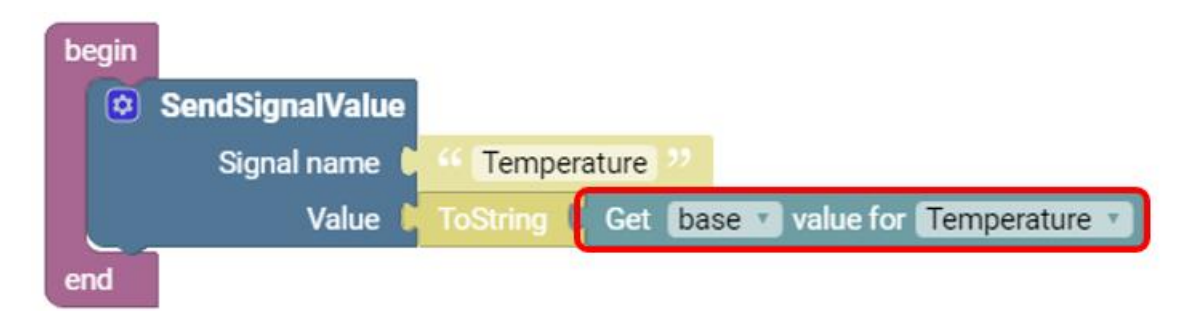

#### **Bild 24: Beispiel für Get base value for**

Der Temperaturwert wird in diesem Beispiel in eine andere Einheit umgewandelt und an ein Drittsystem weitergegeben. Der **Signal name** ist **Temperature** und wird in einen Text-Block eingegeben. Der Wert wird vom Block **Get base value for Temperature** in die Meldung eingefügt. Da das Event **SendSignalValue** nur Strings als Input zulässt, muss er dazu umgewandelt werden. Genauere Details folgen in den entsprechenden Kapiteln.

## <span id="page-26-0"></span>**6 Ereignisse definieren (Events)**

Events (deutsch: Ereignisse) senden Informationspakete an Drittsysteme. In der grafischen Komposition wird bestimmt, welche Informationen in diesen Paketen enthalten sind (Impulse, Produktionszustände oder Werte).

## <span id="page-26-1"></span>6.1 SendImpulse

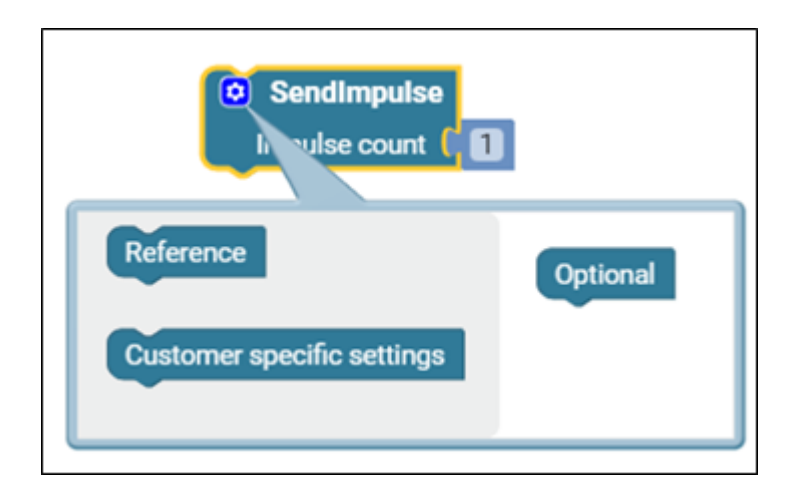

#### **Verwendung**

Wenn ein bestimmter Impuls gesendet werden soll, wird der Block **SendImpulse** eingesetzt. Die Zahl bei **Impulse Count** gibt an, wie viele Impulse gesendet werden sollen. Optional können weitere Blöcke (**Reference** und **Customer specific settings**) angegeben werden.

#### **Input/Output**

Der Input für **Impulse count** sind ausschließlich Numbers.

Input für alle weiteren Angaben sind ausschließlich Strings. Einschränkungen für den Output gibt es nicht.

#### **Beispiel**

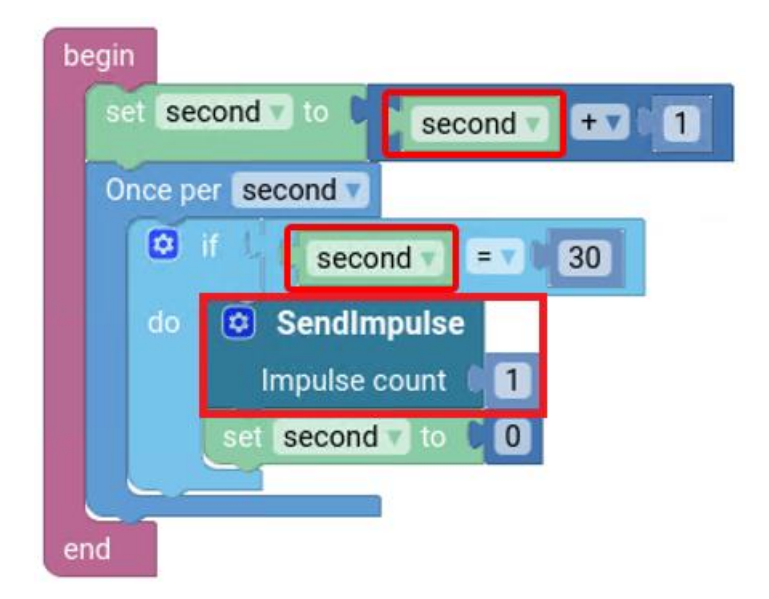

#### **Bild 25**: **Beispiel zu SendImpulse**

Einmal pro Sekunde soll hier die Sekundenanzahl um 1 erhöht werden. Wenn die Sekundenanzahl 30 erreicht, dann sendet der Block **SendImpuls** eine Meldung und die Variable **second** wird auf 0 zurückgesetzt.

## <span id="page-27-0"></span>6.2 SendQuantity

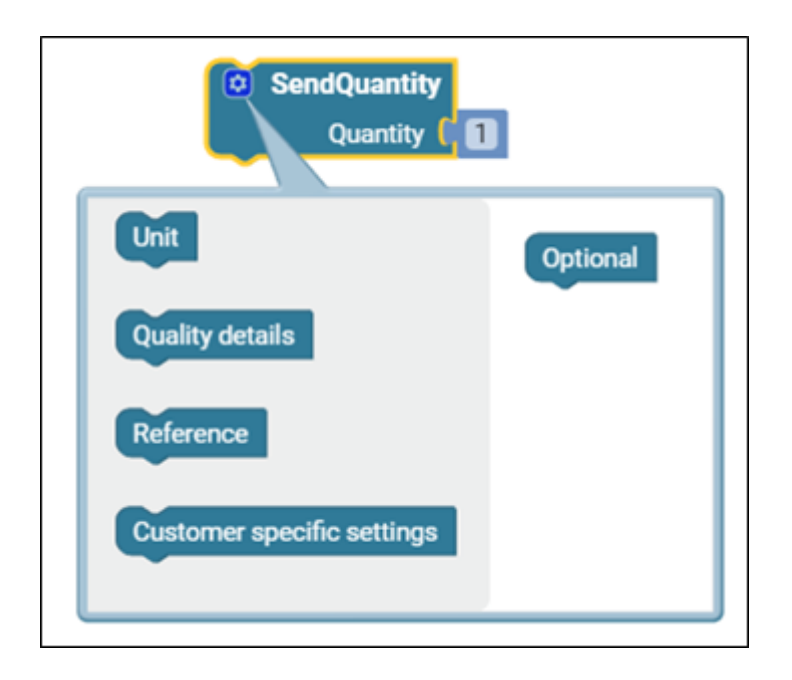

#### **Verwendung**

Der Block **SendQuantity** versendet eine bestimmte Menge an ein Drittsystem. Die gewünschte Menge wird als Number bei **Quantity** eingegeben. Optional können **Unit** (Einheit), **Quality details**, **Reference** und **Customer specific settings** mit versendet werden. **Units** müssen vorher als Variable angelegt werden.

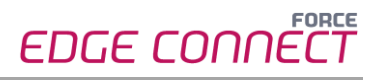

#### **Input/Output**

Input für **Quantity** sind ausschließlich Numbers. Input für alle weiteren Angaben sind ausschließlich Strings.

#### **Beispiel**

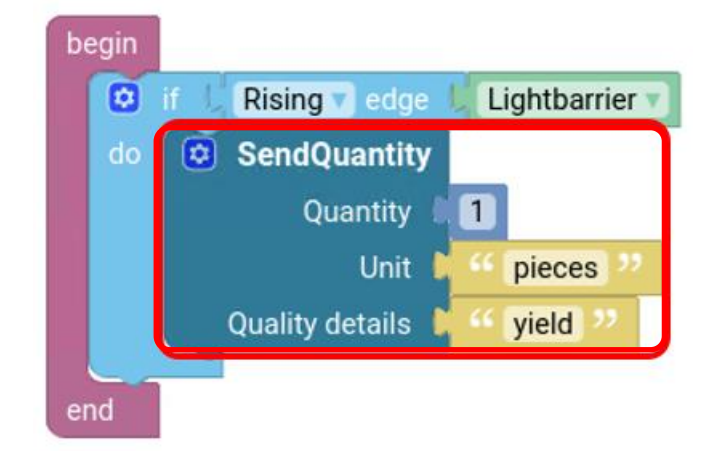

#### **Bild 26: Beispiel für SendQuantity**

Wenn eine Lichtschranke ausgelöst wird, dann soll der Block **SendQuantity** eine Meldung versenden. Diese Meldung enthält die Information, dass eine Menge (**Quantity**) von 1 mit der Einheit (**Unit**) Stück produziert wurde und dass, diese Menge das Qualitätsmerkmal (**Quality details**) gut (**yield**) besitzt.

### <span id="page-28-0"></span>6.3 SendState

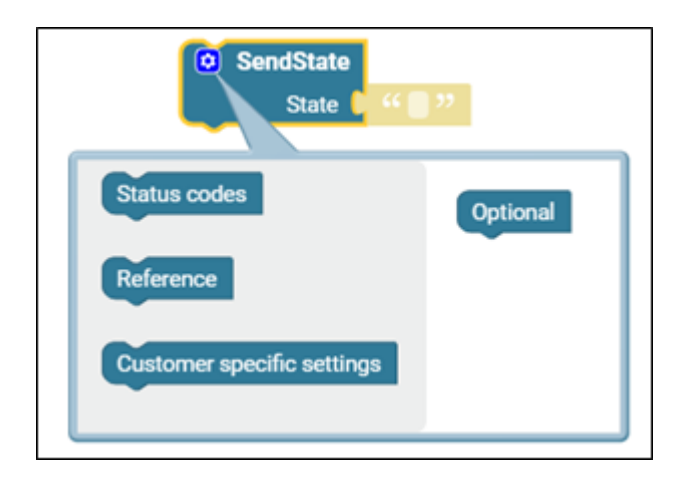

#### **Verwendung**

Der Block **SendState** versendet den im Feld **State** definierte Asset-Zustand. Die Zustände können hier frei eingetragen werden.

Zudem gibt es noch optional die Möglichkeit, auch die Liste der **Status codes**, **Reference** und **Customer specific settings** zu versenden. Die Angaben dazu wurden im Configuration Wizard vorgenommen (siehe ["](#page-11-1)

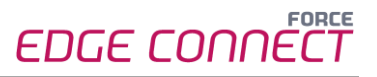

[Optionale Blöcke zur Erweiterung](#page-11-1)").

 Für das Versenden von **Status codes** muss eine Liste angelegt werden. Weitere Informationen dazu sind in Abschnit[t 12](#page-54-0) zur Listenverwaltung zu finden.

#### **Input/Output**

Input sind ausschließlich Strings. Einschränkungen für den Output gibt es nicht.

**Beispiel**

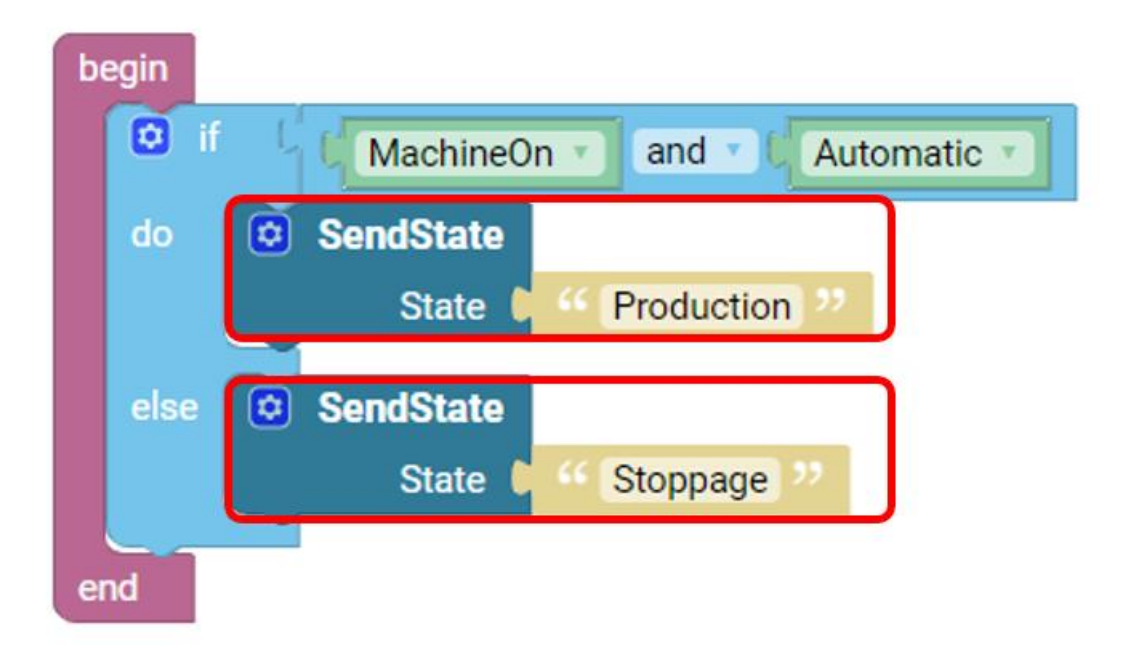

#### **Bild 27: Beispiel zu SendState**

In diesem Beispiel wird einer von zwei Status gemeldet. Wenn die Maschine an (**MachineOn**) ist und sich im Automatic-Modus (**Automatic**) befindet, dann sendet der Block **SendState** den Status **Production**. Andernfalls wird der Status **Stoppage** gesendet.

## <span id="page-30-0"></span>6.4 SendSignalValue

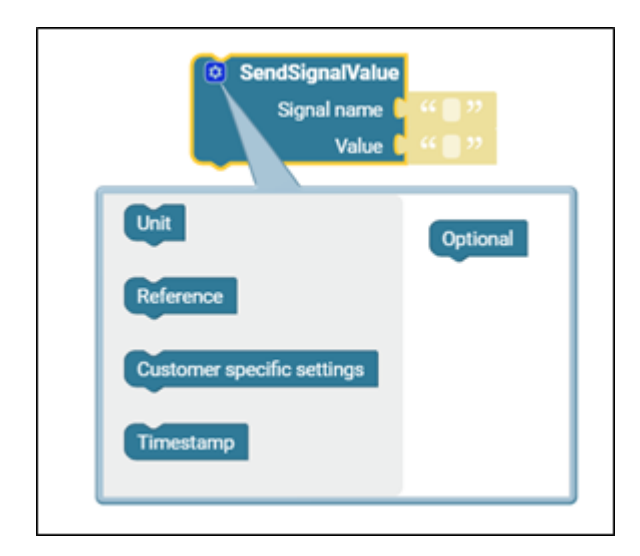

#### **Verwendung**

Mit dem Block **SendSignalValue** werden Signalwerte versendet.

Unter **Signal name** wird der Name des Signals eingetragen.

Unter **Value** wird der dazugehörige Wert eingegeben, die **Unit** ist die hierbei verwendete Einheit der Signale.

Wenn einer der unteren optionalen Blöcke verwendet werden soll, müssen trotzdem alle oberen Blöcke eingefügt werden. Diese können allerdings leer bleiben.

#### **Input/Output**

Input sind ausschließlich Strings. Einschränkungen für den Output gibt es nicht.

#### **Beispiel**

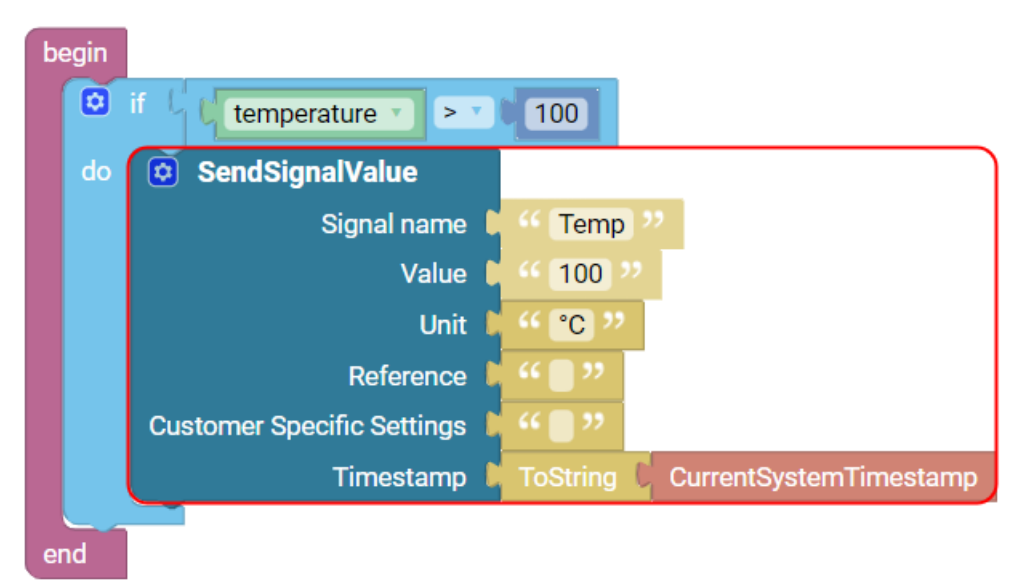

#### **Bild 28: Beispiel für SendSignalValue**

In diesem Beispiel soll eine Warnmeldung weitergegeben werden, wenn die Temperatur zu hoch wird.

Wenn das Signal **temperature** größer als **100** ist, wird ein Signalwert versendet. Das gesendete Signal enthält als Informationen den Signalnamen (**Temp**), den Wert (**100**), die Einheit des Werts (**°C**) und den Zeitpunkt, an dem der Grenzwert überschritten wurde (**CurrentSystemTimestamp** – aktuelle Systemzeit). Informationen zu **Reference** oder **Customer** 

## 6.5 SendSignalPackage

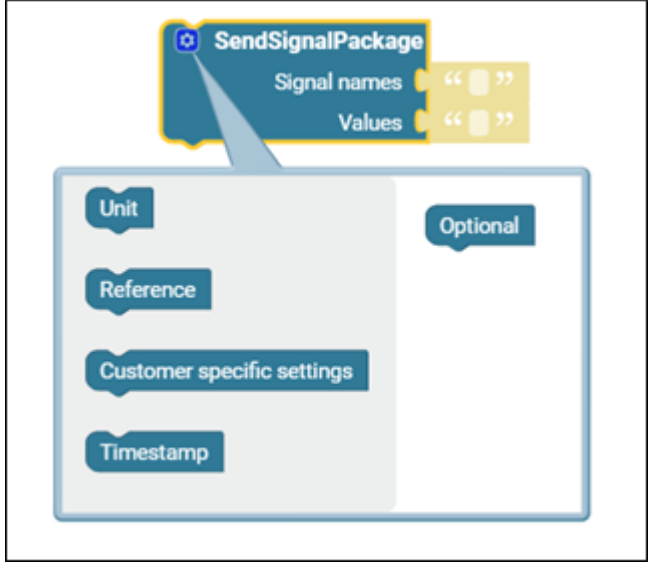

<span id="page-31-0"></span>**specific settings** sind optional, diese können leer bleiben.

#### **Verwendung**

**SendSignalPackage** sendet Listen mit Signalen. Die Inhalte stammen aus zuvor definierten Listen (siehe "[Listen erstellen und verwalten \(Lists\)](#page-54-0)").

Weitere Signale können in der Namensliste mit den passenden Signalwerten hinzugefügt werden.

 Reihenfolge beachten: Der erste Eintrag in der Signalliste muss dem ersten Eintrag in der Werteliste entsprechen.

#### **Input/Output**

Input sind ausschließlich Strings. Einschränkungen für den Output gibt es nicht.

**FORCE** 

EDGE CONNECT

#### **Beispiel**

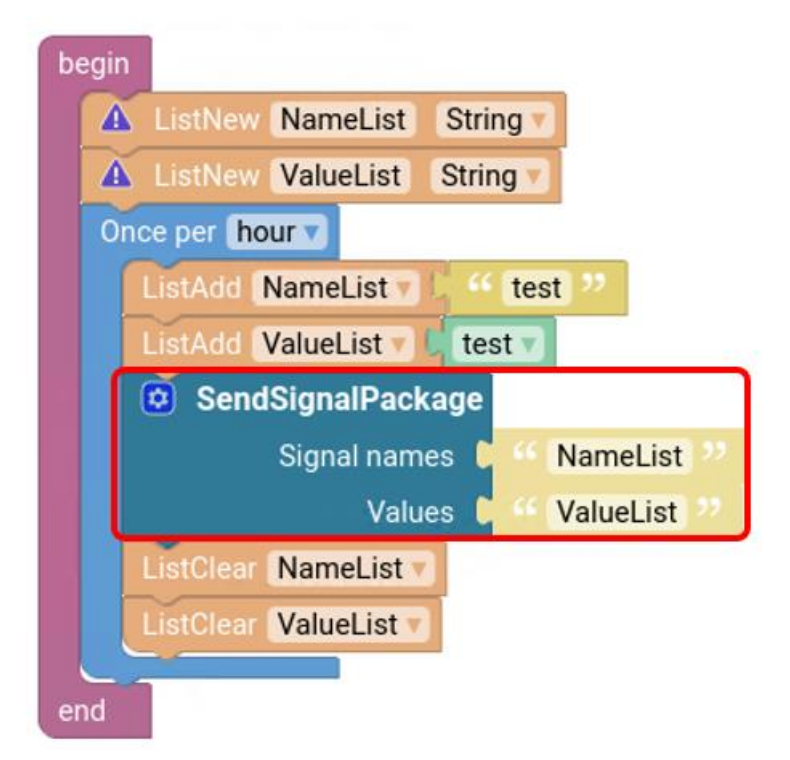

#### **Bild 29: Beispiel für SendSignalPackage**

Zuerst wurden zwei neue Listen erstellt, eine Namensliste (**NameList**) und eine Werteliste (**ValueList**).

In einem Repeater **Once per hour** wird das Signal **test** in der **NameList** definiert. Der dazugehörige Wert **test** wird in der **ValueList** eingetragen.

Der Block **SendSignalPackage** dient hier dazu, die Listen stündlich zu versenden. Anschließend werden die Listen geleert.

## <span id="page-32-0"></span>6.6 SendGenericInformation

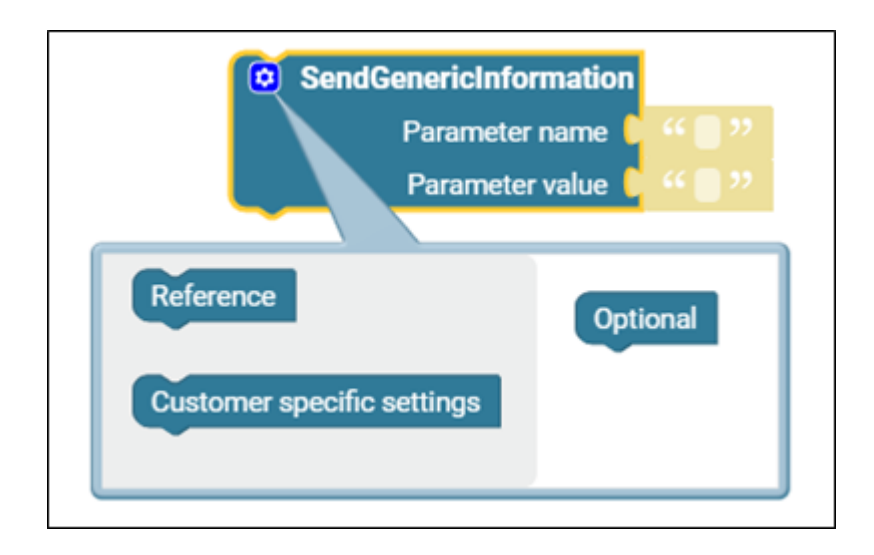

#### **Verwendung**

Der Block **SendGenericInformation** sendet ein Event mit aktuellen Maschinen-/(Asset-) Informationen. Die Einträge **Parameter name** und **Parameter value** werden immer versendet. Optional können Reference und **Customer specific settings** versendet werden.

#### **Input/Output**

Input sind ausschließlich Strings. Einschränkungen für den Output gibt es nicht.

#### **Beispiel**

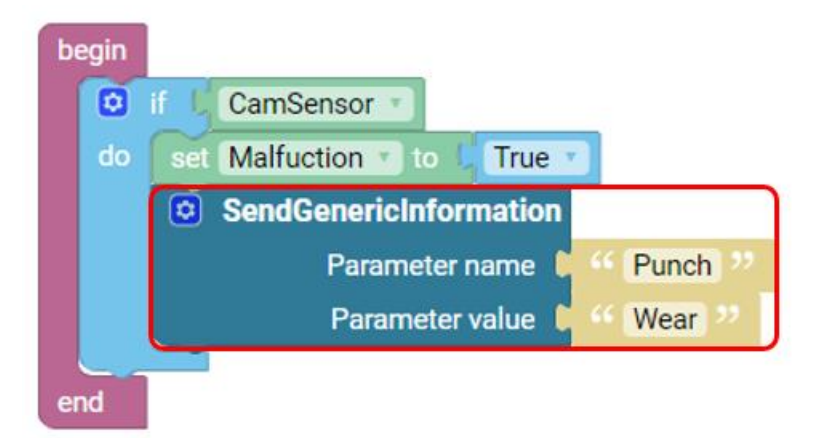

#### **Bild 30: Beispiel für SendGenericInformation**

Wenn der Kamerasensor anschlägt, dann wird der Status **Malfunction** auf **True** (wahr/1) gesetzt. Es ist also eine Fehlfunktion eingetreten.

Der Block **SendGenericInformation** sendet die Fehlermeldung der Stanze (englisch: **punch**) als Verschleiß (englisch: **wear**).

## <span id="page-34-0"></span>6.7 SendState [Auswahl]

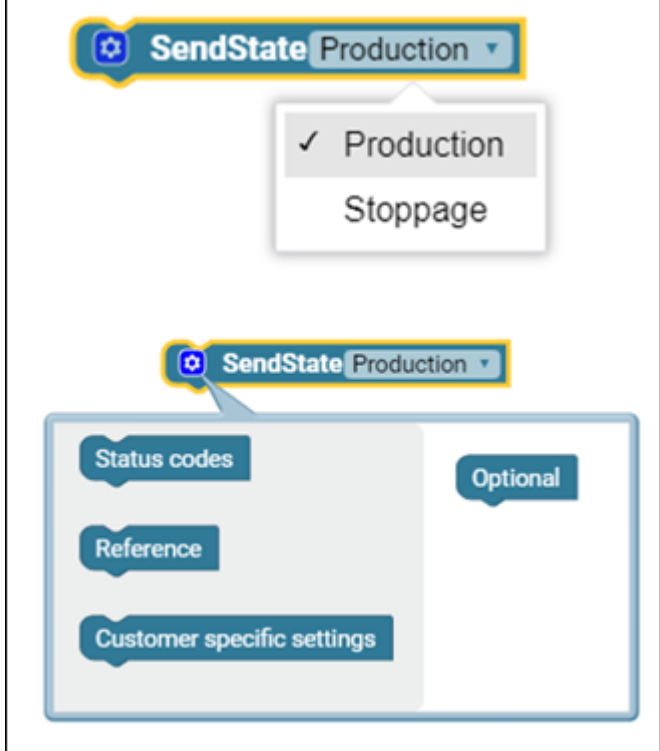

#### **Verwendung**

Der Block **SendState [Auswahl]** versendet einen Asset-Zustand. Es gibt zwei Möglichkeiten: **Production** oder **Stoppage**. Zudem gibt es noch optional die Möglichkeit die Liste der **Status codes**, **Reference** und **Customer specific settings** mit zu versenden. Die Angaben dazu wurden in 3 im Configuration Wizard vorgenommen.

 Für das Versenden von **Status codes** muss eine Liste angelegt werden. Weitere Informationen dazu sind in Kapitel [12](#page-54-0) zu finden.

#### **Input/Output**

Input für **SendState [Auswahl]** sind ausschließlich Strings. Einschränkungen für den Output gibt es nicht.

**Beispiel**

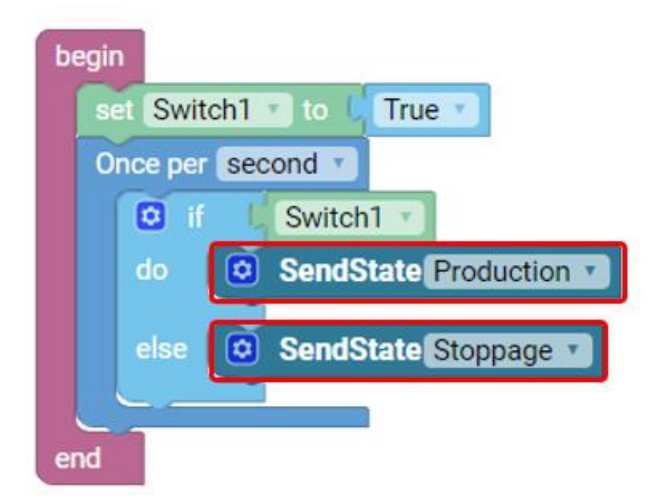

**Bild 31: Beispiel zu SendState [Auswahl]**

Zu Beginn wird das Signal **Switch1** von **False** (falsch/0) auf **True** (wahr/1) gesetzt. Dann beginnt ein Repeater. Wenn der Schalter **Switch1** umgelegt ist, dann wird der Produktionsstatus **Production** gesendet. Sonst wird der Status **Stoppage** gesendet.
## **7 Logische Verknüpfungen herstellen (Logical)**

## 7.1 if-do (wenn - dann)

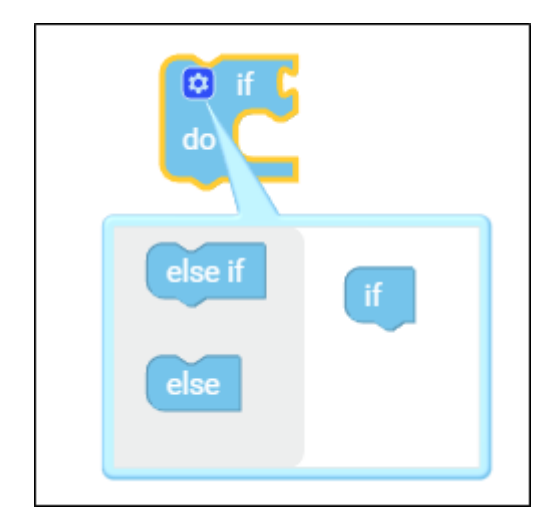

#### **Verwendung**

Dieser Block bildet die Wenn-Dann-Logik ab.

**If** steht für eine Bedingung, die erfüllt sein muss, damit die folgende Anweisung (**do**) ausgeführt wird. Sollte eine Bedingung nicht erfüllt sein, kann eine andere Anweisung mit Hilfe von **else** übergeben werden.

Der Block **else if** ist optional. Die Anweisung wird dann ausgeführt, wenn die damit verbundene Bedingung als **True** (wahr/1) angesehen wird. Weitere Parameter können über das dunkelblaue Einstellungssymbol ausgesucht werden.

#### **Input/Output**

Input für **if**, **else if** und **else** sind Bool'sche Werte. Der Input für **do** hat keine Einschränkungen. Einschränkungen für den Output gibt es nicht.

#### **Beispiel**

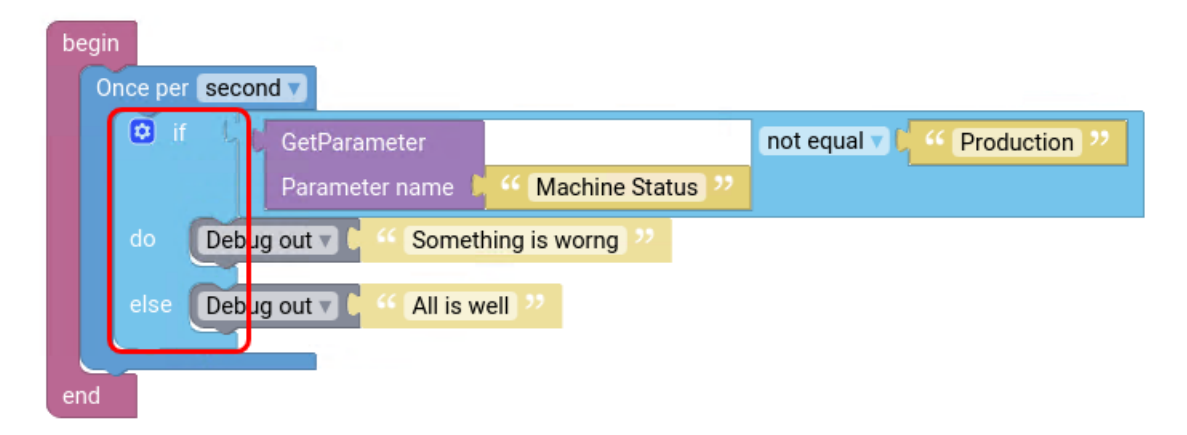

#### **Bild 32**: **Beispiel für den If-do-Block**

![](_page_37_Picture_1.jpeg)

In dem Beispiel wird ein Mal pro Sekunde der Maschinenstatus abgefragt. Wenn der Maschinenstatus nicht **Produktion** entspricht, dann soll **Something is wrong** ausgegeben werden. Sonst wird die Meldung **All is well** ausgegeben.

7.2 Mathematischer Vergleich (=/≠/</>/≤/≥)

![](_page_37_Picture_4.jpeg)

#### **Verwendung**

Logische Verknüpfungen wie zum Beispiel "=" verbinden zwei Variablen vom Datentyp Number. Der Output ist ein Boolean-Wert, also der Wahrheitswert True (wahr/1) oder False (falsch/0). Im Drop-Down-Menü kann das Symbol = durch andere Symbole ausgetauscht werden.

Die Bedeutungen sind der Tabelle zu entnehmen:

![](_page_37_Picture_181.jpeg)

#### **Input/Output**

Input sind ausschließlich Zahlen (Numbers). Output sind ausschließlich Bool'sche Werte.

![](_page_38_Picture_1.jpeg)

![](_page_38_Picture_3.jpeg)

**Bild 33**: **Beispiel zu der Verknüpfung =**

In diesem Beispiel sollen 30 Sekunden abgezählt werden. Danach wird der Wert wieder auf null gesetzt.

Die Variable **second** wird einmal pro Sekunde um eins erhöht.

In jeder Sekunde wird geprüft, wie viele Sekunden vergangen sind. Wenn die Anzahl der Sekunden gleich (**=**) 30 ist, dann wird ein Impuls versendet. Dieser Impuls setzt den Zähler wieder auf den Ausgangswert 0 zurück.

## 7.3 and/or (Logische Verknüpfung)

![](_page_38_Figure_9.jpeg)

#### **Verwendung**

Die Verknüpfung **and** ist eine Grundverknüpfung. Treffen die Zustände oder Aussagen davor und danach zu, dann ist das Ergebnis **True** (wahr/1). Die Reihenfolge der Inputzustände ist dabei freigestellt. Der Output ist ein Boolean -Wert, also der Wahrheitswert True (wahr/1) oder False (falsch/0).

Über das Drop-down-Menü kann **or** ausgewählt werden. Hier muss nur eine der beiden Aussagen zutreffen, damit das Ergebnis als True (wahr/1) gilt.

#### **Input/Output**

Input und Output sind ausschließlich Booleans.

![](_page_39_Picture_3.jpeg)

#### **Bild 34**: **Beispiel zu der Verknüpfung and**

In diesem Beispiel sendet der Block **SendState** den Status **Production** nur unter der Voraussetzung, dass die Maschine an (**MachineOn**) ist und (**and**) sich im Automatik-Modus (**Automatic**) befindet. Wenn nur eine der beiden Voraussetzungen zutrifft, dann wird der Status **Stoppage** verschickt.

7.4 equal/not equal (Logische Verknüpfung)

![](_page_39_Picture_7.jpeg)

#### **Verwendung**

**Equal** ist eine Grundverknüpfung. Wenn zwei Zustände oder Aussagen gleich (englisch: equal) sind, ist das Ergebnis (Output) = **True** (wahr/1).

Die Reihenfolge der Input-Zustände ist dabei freigestellt. Der Input hier sind String-Werte, der Output ist ein Boolean-Wert, also der Wahrheitswert **True** (wahr/1) oder **False** (falsch/0).

Über das Drop-down-Menü kann das Gegenteil **not equal** ausgewählt werden.

Der Unterschied zwischen "=" und equal besteht darin, dass bei equal Strings verglichen werden.

#### **Input/Output**

Input sind ausschließlich Strings. Output sind ausschließlich Booleans.

![](_page_40_Picture_144.jpeg)

#### **Bild 35: Beispiel zu not equal**

In dem Beispiel wird ein Mal pro Sekunde der Maschinenstatus abgefragt. Wenn der Maschinenstatus **not equal** (nicht gleich) **Production** ist, dann soll die Meldung **Something is wrong** ausgegeben werden. Andernfalls wird die Meldung **All is well** ausgegeben.

## 7.5 Rising/Falling edge (Flanken erkennen)

![](_page_40_Picture_7.jpeg)

#### **Verwendung**

Dieser Block zeigt an, dass eine Variable oder Signal von True (wahr/1) auf False (falsch/0) gewechselt hat oder umgekehrt.

**Rising edge**: Zu Beginn ist der Boolean-Wert False (falsch/0). **Rising edge** prüft, ob dieser nun True (wahr/1) ist. Also, ob sich der Wert von 0 zu 1 verändert hat. Ist das der Fall, wird die dazugehörige Anweisung ausgeführt.

**Falling edge**: Zu Beginn ist der Boolean-Wert True (wahr/1). **Falling edge** prüft, ob dieser nun False (falsch/0) ist. Also ob sich der Wert von 1 zu 0 verändert hat. Ist das der Fall, wird die dazugehörige Anweisung ausgeführt.

#### **Input/Output**

Input und Output sind ausschließlich boolesche Werte.

![](_page_41_Picture_3.jpeg)

#### **Bild 36**: **Beispiel zu Rising edge**

In diesem Beispiel gibt es einen **OutputSensor**. Dieser löst ein Signal aus, wenn ein Stück produziert wurde. Der Boolean-Wert des Signals wird also von False (falsch/0) auf True (wahr/1) verändert. Der Block **Rising edge** ist also True (wahr/1). Daher wird die folgende Anweisung ausgeführt und der Block **SendQuantity** meldet ein produziertes Stück.

### 7.6 Not-Statement (Negation)

![](_page_41_Picture_7.jpeg)

#### **Verwendung**

Das Ergebnis eines **not**-Statements (nicht-Aussage) wird wahr, wenn der Input-Wert falsch ist. Der Ausgangszustand ist also entgegengesetzt zum Output-Zustand.

#### **Input/Output**

Input und Output sind ausschließlich Booleans.

![](_page_42_Picture_133.jpeg)

#### **Bild 37: Beispiel für ein not-Statement**

In dem Beispiel wird einmal pro Minute überprüft, ob die Maschine zum ersten Mal läuft. Wenn das Programm nicht ausgeführt (**not initialized**) wurde und das Asset nicht offline (**not offline**) ist, dann läuft das Asset. Daher werden Listen erstellt mit den aktuellen und alten Statusgründen. Durch das Anlegen von Listen wird das Programm ausgeführt (**initialized**). Damit wird die Variable **True** (wahr/1).

Die Liste mit Statusgründen wird anschließend gelöscht.

## 7.7 True/False (Wahrheitsaussage)

![](_page_42_Picture_8.jpeg)

**Verwendung**

Dieser Block wird am Ende gesetzt, um zu definieren, ob das Ereignis **True** (wahr/1) oder **False** (falsch/0) ist. Dafür kann aus der Drop-down-Menü entsprechend **True** oder **False** ausgewählt werden.

#### **Input/Output**

Einschränkungen für den Input gibt es nicht. Output sind ausschließlich Booleans.

![](_page_43_Picture_60.jpeg)

#### **Bild 38**: **Beispiel für True**

Zu Beginn ist der **Switch1** umgelegt, also wird das Signal ausgelöst und damit **True** (wahr/1). Dann läuft ein Mal pro Sekunde ein Repeater ab, der prüft, ob **Switch1** umgelegt wurde. Wenn das der Fall ist, wird der Produktionsstatus auf **Production** gesendet. Andernfalls wird der Status **Stoppage** ausgegeben.

![](_page_44_Picture_1.jpeg)

## **8 Schleifen einfügen (Repeaters)**

Häufig werden Aktionen in regelmäßigen Abständen wiederholt. Repeaters (Schleifen/Wiederholungen) führen diese in einem zuvor bestimmten Rhythmus aus.

## 8.1 Once per

![](_page_44_Picture_5.jpeg)

#### **Verwendung**

Repeaters werden benutzt, um eine Aktion regelmäßig zu wiederholen. Über das Drop-down-Menü kann diese Frequenz ausgewählt werden.

**Once per:**

**second minute hour day**

**Beispiel**

![](_page_44_Picture_11.jpeg)

#### **Bild 39**: **Beispiel zu Once per**

In diesem Beispiel sollen 30 Sekunden abgezählt werden. Danach soll der Wert wieder auf null gesetzt werden.

Die Variable **second** wird einmal pro Sekunde um eins erhöht. In jeder Sekunde (**Once per second**) wird geprüft, wie viele Sekunden vergangen sind. Wenn die Anzahl der Sekunden gleich (=) 30 ist, dann wird ein Impuls versendet. Der Impuls setzt den Zähler für die Variable **second** wieder auf den Ausgangswert 0 zurück.

## **9 Mathematische Operationen (Arithmetic)**

Mit diesen Blöcken werden Rechenfunktionen wie das Addieren, Subtrahieren oder Multiplizieren von Werten ausgeführt und Datenformate umgewandelt.

## 9.1 Nummernfeld

![](_page_45_Picture_5.jpeg)

#### **Verwendung**

In diesem Block werden numerische Werte eingefügt, um sie mit einer Aufgabe zu verbinden. Input und Output sind ausschließlich Numbers.

## 9.2 Matheoperation

![](_page_45_Picture_9.jpeg)

#### **Verwendung**

Verschiedene Matheoperationen wie das Addieren, Summieren, Multiplizieren, Dividieren, Hochstellen oder das Berechnen des Sinus, Cosinus und Tangens, sind mit diesen Blöcken möglich. Dabei können nicht nur Zahlen, sondern auch Variablen verwendet werden.

#### **Input/Output**

Input und Output sind ausschließlich Numbers.

#### **Beispiel**

![](_page_45_Figure_15.jpeg)

#### **Bild 40**: **Beispiel für mathematische Operationen**

![](_page_46_Picture_1.jpeg)

Eine verschachtelte Rechnung gibt den Faktor an. Dabei ist es wichtig, sich zum Verständnis des Rechenwegs an die Regel "von innen nach außen" zu halten. Nach diesem Prinzip werden die Klammern gesetzt und die Matheoperationen ausgerechnet.

In diesem Beispiel wird zuerst die Variable **second** mit drei addiert (1), diese Summe steht im Nenner des Bruchs (2). Dieses Ergebnis ist wiederum der Exponent von 2 in der letzten Matheoperation (3).

## 9.3 ToNumber

![](_page_46_Picture_5.jpeg)

#### **Verwendung**

Der Block **ToNumber** ändert den Datentyp eines Strings und wandeln ihn in einen numerischen Wert um. Der Inhalt des Strings darf ausschließlich aus Zahlen bestehen.

#### **Input/Output**

Der Input muss ein numerischer Wert im String Datentyp sein. Outputs sind ausschließlich Numbers.

#### **Beispiel**

![](_page_46_Picture_11.jpeg)

#### **Bild 41: Beispiel für ToNumber**

Der Block **SendQuantity** soll eine Menge melden. Der Input hat hier aber den Typ String. Auch wenn dieser String Zahlen enthält, ist das nicht der nötige Datentyp für den **SendQuanity**-Block. Mithilfe des Blocks **ToNumber** wird der Datentyp String in den Datentyp Number verändert. Nur so kann der Block **SendQuantity** ausgeführt werden.

## **10 Werte protokollieren (Logging)**

Die Blöcke dieser Kategorie können dazu genutzt werden, Werte für die Analyse gezielt zu protokollieren und auszugegeben. Dabei wird zwischen verschiedenen Warnstufen unterschieden.

## 10.1Debug out

![](_page_47_Picture_5.jpeg)

#### **Verwendung**

Um die gewünschten Werte zu erhalten, werden Rohsignale oder Variablen ausgeloggt. Dabei können verschiedene Arten von Log-Einträgen ausgewählt werden.

**Debug out**: Informationen, die bei der Diagnose von Problemen helfen **Info**: Allgemeine Protokollebene, auf der alle Aktivitäten erfasst werden können **Warn**: Probleme oder Störungen, der Code kann seine Arbeit dennoch fortsetzen **Error**: Problem, das mehrere Funktionalitäten verhindert

#### **Input/Output**

Input sind ausschließlich Strings. Einschränkungen für den Output gibt es nicht.

**Beispiel**

![](_page_47_Picture_12.jpeg)

#### **Bild 42: Beispiel für Debug out**

In diesem Beispiel wird einmal pro Minute mit dem Block **Debug out** ein String mit dem Text **Machine running** ins Logfile geschrieben.

## **11 Texte erstellen und verarbeiten (Text)**

Auch im Baukastenprinzip werden Wörter und Sätze benötigt, um die Werte verständlich zu machen. In dieser Kategorie können diese Texte erstellt und mit weiteren Funktionen verarbeitet werden.

In der grafischen Komposition wird ein Text als ein String verstanden. Wie in einem String kann der Text aus Buchstaben, Zahlen und Zeichen bestehen.

## 11.1String

![](_page_48_Picture_6.jpeg)

#### **Verwendung**

Mithilfe dieser Blöcke werden Strings durch Eingabe in die Anführungszeichen hinzugefügt.

#### **Input/Output**

Einschränkungen für den Input gibt es nicht. Output sind ausschließlich Strings.

#### **Beispiel**

![](_page_48_Picture_12.jpeg)

#### **Bild 43: Beispiel für String**

Der Block set IDNummer to definiert die ID-Nummer eines Assets mit dem String "123456789". Anschließend prüft der **if-do**-Block, ob die ID-Nummer länger ist als 8 Zeichen ist. Wenn das so ist, soll eine Meldung ins Logfile geschrieben werden. Diese Meldung wird im String eingetragen. In diesem Fall lautet die Meldung "Number too long".

## 11.2Append String

![](_page_48_Picture_16.jpeg)

![](_page_49_Picture_1.jpeg)

#### **Verwendung**

Als Erweiterung zum einfachen String werden bei **Append String** mehrere Strings aneinandergereiht. Bei einem Klick auf die Plus- oder Minuszeichen, werden Strings hinzugefügt oder gelöscht.

#### **Input/Output**

Input und Output sind ausschließlich Strings.

#### **Beispiel**

![](_page_49_Picture_7.jpeg)

#### **Bild 44: Beispiel zu Append String**

In diesem Beispiel geht es darum, die ID-Nummer und den Zustand des Schalters zu protokollieren. Der Block **set log to** vereinfacht die Lesbarkeit. Gelesen wird **Append string**-Block von oben nach unten. Somit wird zuerst der Text "ID Nummer" angezeigt, danach wird der Wert der Variable IDNummer hinzugefügt. Anschließend kommt der Text ", Schalter:" und das Signal des Schalters **Switch1** wird angefügt. Am Ende wird der gesamte String ins Logfile geschrieben.

## 11.3ToString

![](_page_49_Picture_11.jpeg)

#### **Verwendung**

**ToString** wird verwendet, um Numbers oder Variablen, die Numbers darstellen, in einen String umzuwandeln.

#### **Input/Output**

Einschränkungen für den Input gibt es nicht. Output sind ausschließlich Strings.

![](_page_50_Picture_135.jpeg)

#### **Bild 45**: **Beispiel für ToString**

Ziel ist es, die Anzahl an Minuten auszugeben. **Once per minute** wird die Variable **minutes** um eines erhöht. Und der neue Wert mit **Debug out** ins Logfile geschrieben. **Debug out** arbeitet aber nur mit Strings als Input. Deswegen wird mit **ToString** die Variable **minutes** in einen Text umgewandelt.

### 11.4Length

![](_page_50_Picture_7.jpeg)

#### **Verwendung**

**Length** zählt die Anzahl der Zeichen in einem String. Der gewünschte String wird in die Anführungszeichen eingegeben. Es ist auch möglich, eine Variable anzuhängen. Als Ergebnis werden die gezählten Zeichen des Strings ausgegeben. Das Ergebnis ist eine Zahl. Das Zählen startet mit 1.

#### **Input/Output**

Input sind ausschließlich Strings. Output sind ausschließlich Numbers.

#### **Beispiel**

![](_page_50_Picture_13.jpeg)

#### **Bild 46: Beispiel für Length**

Als Beispiel soll die Länge der Auftragsnummer gezählt werden, damit diese nicht den Schwellenwert von acht Zeichen überschreitet.

Wenn die **Length** (Länge) der **IDNummer** größer als 8 ist, soll der Block **Debug out** die Meldung "Number too long" (Nummer zu lang) ins Logfile schreiben.

## 11.5 SplitString

![](_page_51_Picture_150.jpeg)

#### **Verwendung**

Im Block **SplitString** kann ein Wert aus einer selbst festgelegten Auswahl an Kategorien ausgegeben werden. Unter **Input string** werden die verschiedenen Kategorien definiert. Getrennt werden sie durch ein vordefiniertes Zeichen. Dieses wird unter **Separator** definiert, typischerweise ist es ein Komma oder ein Unterstrich.

Der **Index** zeigt an, welcher String der Auswahl im **Input string** ausgewählt werden soll. Es kann nur ein Wert ausgegeben werde. Gezählt werden die **Input strings** von links nach rechts. Begonnen wird mit 0.

#### **Input/Output**

Input und Output für **Input string** und **Separator** sind ausschließlich Strings. Input und Output für den **Index** sind ausschließlich Numbers.

![](_page_51_Picture_151.jpeg)

#### **Beispiel**

#### **Bild 47: Beispiel für SplitString**

In diesem Beispiel soll der Maschinenname ausgegeben werden. Zuerst kommt der Text "Hello from machine:". Die möglichen Kategorien stehen unter **Input string** und werden durch Kommas (**Separator**) getrennt. Der **Index** ist mit 0 angegeben. Es wird also der MachineName ausgegeben. Wäre der Index 2, würde der Type ausgegeben werden.

### 11.6FromAscii

![](_page_51_Picture_14.jpeg)

#### **Verwendung**

Der Block **FromAscii** bezieht sich auf eine festgelegte Wertetabelle mit Anweisungen und Zeichen. Der Block greift auf einen Wert aus dieser Tabelle zu. Die eingefügte Zahl gibt an, welcher Wert der Ascii-Tabelle ausgewählt werden soll.

#### **Input/Output**

Input sind ausschließlich Numbers. Output sind ausschließlich Strings.

Die Ascii-Tabelle befindet sich in Kapite[l 17.2](#page-78-0) "[ASCII-Tabelle](#page-78-0)", Seite [79.](#page-78-0)

#### **Beispiel**

![](_page_52_Picture_8.jpeg)

#### **Bild 48: Beispiel zu FromAscii**

In diesem Beispiel soll der Text "Hello from machine:" und nach einem Absatz "Forcam" ausgegeben werden.

Der Block Append String listet Strings nacheinander auf. Nachdem der erste Text-String "Hello from machine:" eingefügt wurde, holt der Block **FromAscii** den zehnten Befehl aus der ASCII-Tabelle. Dieser ist LF für Line Feed (Zeilenumbruch). Danach holt ein zweiter **FromAscii**-Block den Befehl 13 aus der ASCII-Tabelle. Das ist CR, also Carriage Return (Enter-Taste drücken). Damit wird der Cursor wieder an den Anfang einer Zeile gestellt.

Das Ergebnis sieht also wie folgt aus:

Hallo from machine: Forcam

![](_page_53_Picture_1.jpeg)

## 11.7Substring

![](_page_53_Picture_3.jpeg)

#### **Verwendung**

Der Block **Substring** gibt nur einen Teil eines Strings aus. Der gesamte String wird unter **Input string** angegeben. Der **Start index** und der **End index** werden als Numbers darunter eingetragen. Wie bei Indizes üblich werden die Zeichen ab 0 gezählt. Der **End Index** ist ausgeschlossen.

#### **Input/Output**

Input und Output für den **Input string** sind Strings. Input für **Start index** und **End index** sind ausschließlich Numbers. Output sind Strings.

**Beispiel**

![](_page_53_Picture_9.jpeg)

#### **Bild 49: Beispiel zu Substring**

In diesem Beispiel soll der Ort der Maschine ausgegeben werden.

Der Block Append String setzt zuerst der Text "Hello from machine:". Der Block Input string listet eine Reihe von Asset-Eigenschaften auf. Der Block **Start index** gibt an, dass ab Zeichen 12 der Output erfolgen soll. Der Block **End index** gibt an, dass bis inklusive Zeichen 19 der Output erfolgen soll.

Weil mit 0 beginnend von links gezählt wird, wird die Eigenschaft **Location** ausgegeben.

## **12 Listen erstellen und verwalten (Lists)**

Üblicherweise wird eine Liste zum Sammeln von verschiedenen Produktionszuständen genutzt. Mit den Blöcken dieser Kategorie werden Listen erstellt, gefüllt, geleert und gelöscht.

- Es muss zuerst eine Liste angelegt werden. Erst danach sind weitere Blöcke für die Liste verfügbar.
- $\triangle$  Nach der Verwendung muss eine Liste immer geleert werden (siehe Funktio[n ListClear\)](#page-56-0).

## 12.1ListNew

![](_page_54_Picture_7.jpeg)

#### **Verwendung**

Der Block **ListNew** erstellt eine neue Liste. Der Name der Liste kann im ersten Feld eingetragen werden. Die Art des Inputs der Liste (String, Number oder Boolean) wird im Drop-down-Menü gewählt.

#### **Input/Output**

Einschränkungen für den Input erfolgen über die Auswahl.

![](_page_55_Figure_3.jpeg)

#### **Bild 50**: **Beispiel für ListNew**

Zuerst werden mit den Blöcken **ListNew** zwei neue Listen erstellt, eine Namensliste und eine Werteliste. Die Ausrufezeichen erinnern daran, am Ende die Liste zu leeren oder zu löschen. In einem Repeater wird der Signalname **test** in der Namensliste **NameList** eingefügt. Der dazugehörige Wert wird in der Werteliste **ValueList** eingefügt.

Anschließend versendet der Block **SendSignalPackage** beide Listen. Die Blöcke **ListClear** löschen die Inhalte der Listen.

## 12.2ListAdd

![](_page_55_Figure_8.jpeg)

#### **Verwendung**

Der Block **ListAdd** fügt Werte in eine List ein. Voraussetzung dafür ist, dass bereits eine Liste mit **ListNew** erstellt wurde. Die gewünschte Liste wird über das Drop-down-Menü ausgewählt.

#### **Input/Output**

Der Input des Blocks ist immer eine vorher erstellt Liste. Diese wird im Drop-down-Menü gewählt. Einschränkungen für den Output gibt es nicht.

![](_page_56_Figure_3.jpeg)

#### **Bild 51: Beispiel für ListAdd**

Zuerst werden zwei neue Listen erstellt, eine Namensliste und eine Werteliste. Die beiden Blöcke **ListAdd** fügen ein Mal pro Stunde den Signalnamen **test** in die **NameList** bzw. den dazugehörigen Wert in die **ValueList** ein. Anschließend versendet der Block **SendSignalPackage** beide Listen. Die Blöcke **ListClear** löschen die Inhalte der Listen.

## <span id="page-56-0"></span>12.3ListClear

![](_page_56_Picture_7.jpeg)

#### **Verwendung**

**ListClear** löscht Inhalt einer Liste.

- Es ist wichtig **ListClear** regelmäßig nach dem Erstellen einer neuen Liste auszuführen, damit genügend Speicherplatz frei bleibt.
- **A** ListClear löscht nur die Inhalte einer Liste. **ListDelete** löscht eine zuvor erstellte Liste komplett.

![](_page_57_Picture_1.jpeg)

Der Input des Blocks ist immer eine vorher erstellt Liste. Diese wird im Drop-down-Menü gewählt. Einschränkungen für den Output gibt es nicht.

**Beispiel**

![](_page_57_Figure_5.jpeg)

#### **Bild 52**: **Beispiel für ListClear**

Zuerst werden zwei neue Listen erstellt, eine Namensliste und eine Werteliste. Die Blöcke **ListAdd** fügen ein Mal pro Stunde den Signalnamen **test** in die **NameList** und den dazugehörigen Wert in die **ValueList** ein. Anschließend versendet der Block **SendSignalPackage** beide Listen. Die Blöcke **ListClear** löschen jeweils den Inhalt der zugehörigen Liste.

### 12.4ListDelete

![](_page_57_Figure_9.jpeg)

#### **Verwendung**

Der Block **ListDelete** löscht eine erstellte Liste. Über das Drop-down-Menü wird die Liste ausgewählt, die gelöscht werden soll.

**A** ListDelete löscht eine zuvor erstellte Liste komplett. **ListClear** löscht nur die Inhalte einer Liste.

![](_page_58_Picture_1.jpeg)

Der Input des Blocks ist immer eine vorher erstellt Liste. Diese wird im Drop-down-Menü gewählt. Einschränkungen für den Output gibt es nicht.

#### **Beispiel**

![](_page_58_Figure_5.jpeg)

#### **Bild 53**: **Beispiel für ListDelete**

In dem Beispiel wird einmal pro Minute überprüft, ob die Maschine zum ersten Mal läuft. Wenn das Programm nicht ausgeführt (**not initialized**) wurde und das Asset nicht offline (**not offline**) ist, dann läuft das Asset. Daher werden Listen erstellt mit den aktuellen und alten Statusgründen. Durch das Anlegen von Listen wird das Programm ausgeführt (**initialized**). Damit wird die Variable **True** (wahr/1).

Die Liste mit Statusgründen wird mit dem Block **ListDelete** gelöscht.

## 12.5 [Liste] - Liste einfügen

![](_page_58_Figure_10.jpeg)

#### **Verwendung**

Der Block fügt eine vorhandene Liste in die Struktur ein. Im Drop-down-Menü wird die bereits erstellte Liste ausgewählt.

![](_page_59_Picture_1.jpeg)

Der Input des Blocks ist immer eine vorher erstellt Liste. Diese wird im Drop-down-Menü gewählt. Einschränkungen für den Output gibt es nicht.

#### **Beispiel**

![](_page_59_Picture_67.jpeg)

#### **Bild 54: Beispiel für [Liste]**

In dem Beispiel geht es darum zwei Listen zu Temperaturwerten zu erstellen, mit Werten zu füllen zu versenden und wieder zu leeren.

Nachdem die Listen erstellt und ein Mal pro Stunde mit den Temperaturwerten befüllt wurden, werden sie mit **SendSignalPackage** versendet. Der Signalname und die Werte werden aus der Namensliste und der Werteliste übernommen.

## **13 Zeitangaben verwalten (Date and time)**

Um eine Aktion zu einem bestimmten Zeitpunkt ausführen zu können, müssen Uhrzeit und Datum festgelegt werden. Auch die aktuelle Uhrzeit eines Ereignisses oder eine Pause werden gespeichert.

In dieser Funktionskategorie sind alle Aktionen zum Thema Zeit- oder Datumseinstellungen gesammelt. Dabei wird einheitlich die UTC-Zeit verwendet.

Die folgende Tabelle enthält die in der grafischen Komposition verwendeten Abkürzungen für die jeweiligen Zeiteinheiten.

![](_page_60_Picture_224.jpeg)

![](_page_61_Picture_134.jpeg)

## 13.1FormatTime

![](_page_61_Picture_135.jpeg)

#### **Verwendung**

Der Block **FormatTime** erstellt die gewünschte Zeiteinheit der aktuellen Zeit/eines darauf basierenden Datums.

Das Format gibt die Einheit des **Offsets** an, bspw. dd.MM.yyyy oder MM.dd.yyyy.

Wenn im **Offset** die Zahl 0 eingegeben wird, ist die aktuelle Zeit gemeint.

Die **Offset unit** bestimmt die Zähleinheit. Mögliche Zähleinheiten sind Millisekunden, Sekunden, Minuten, Stunden, Tage, Monate oder Jahre. Wenn beispielsweise im **Offset** 10 eingegeben wird und die Einheit ms ist, dann ist das Ergebnis die aktuelle Zeit plus 10 Millisekunden.

ⓣ **Abs** wird für die Umrechnung von Unix-Zeitstempeln verwendet (z. B. für Zeitstempel, die direkt von der Maschine empfangen werden). Das Referenzdatum (Offset = 0) ist dabei nicht das aktuelle Datum, sondern der 01.01.1970 00:00 Uhr. Wenn **Abs** ausgewählt ist, entspricht der

![](_page_62_Picture_1.jpeg)

Offset-Wert also der seit diesem Datum vergangenen Zeit (in ms). Dieser Wert wird in das gewünschte Format übertragen.

#### **Input/Output**

Input für **Format** sind Strings. Output sind Strings. Input für **Offset** sind Numbers. Output sind Strings. Input für **Offset unit** bildet ein Drop-down-Menü. Output sind Strings.

#### **Beispiel**

![](_page_62_Picture_134.jpeg)

#### **Bild 55: Grafisches Beispiel für FormatTime**

In diesem Beispiel soll ein Zeitstempel bei einem Stillstand festgehalten werden. Wenn der Status gleich eins ist, dann soll **SendState** den Status **Stoppage** versenden. In diesem Moment soll die Variable **timestamp** folgenden String enthalten: Zuerst das Datum in der Reihenfolge Tag.Monat.Jahr, danach der Text-String **T** für Time, anschließend die Uhrzeit in der Reihenfolge Stunde:Minute:Sekunde.

## 13.2AtTime Do

![](_page_62_Figure_10.jpeg)

#### **Verwendung**

Der Block **AtTime Do** führt zu einem gewünschten Zeitpunkt eine bestimmte Aktion aus. Der Zeitpunkt wird in folgendem Format angegeben: HH : mm: ss. Der Zahlenbereich der Stunden geht von 0 bis 23, der von Minuten und Sekunden von 0 bis 59.

![](_page_63_Picture_1.jpeg)

Input sind ausschließlich Numbers.

#### **Beispiel**

![](_page_63_Picture_118.jpeg)

#### **Bild 56: Beispiel für AtTime Do**

In diesem Beispiel wird gezeigt, dass immer um dieselbe Uhrzeit ein Status gesendet werden soll. Dafür wird mit **ListNew** die Liste **StatusCode** erstellt. Diese Liste enthält Strings. Im Block **AtTime Do** wird die Uhrzeit 22:0:0 Uhr definiert. Zu diesem Zeitpunkt soll die Aktion **SendState** ausgeführt werden.

Anschließend wird die Liste wieder geleert.

### 13.3Sleep

![](_page_63_Picture_10.jpeg)

#### **Verwendung**

Der Block **Sleep** wartet eine gewisse Zeitspanne ab. Der numerische Wert gibt an, wie viele Millisekunden keine Aktion durchgeführt werden soll. Danach beginnt der nächste Block. Dies ist dann hilfreich, wenn die Durchführung einer Aktion längere Zeit benötigt. So wird sie nicht von den folgenden Aufgaben überholt.

#### **Input/Output**

Input sind ausschließlich Numbers. Einschränkungen für den Output gibt es nicht.

![](_page_64_Picture_121.jpeg)

#### **Bild 57**: **Beispiel für Sleep**

In diesem Beispiel wird **Sleep** als Zeitpuffer verwendet. Ohne die 20 Millisekunden Ruhepause wäre das Senden eines Impulses (**SendImpulse**) schneller, als der Endpunkt auf einem Server aufgerufen wäre. Dies würde einen Fehler auslösen.

## 13.4ConvertToTimeStamp

![](_page_64_Picture_7.jpeg)

#### **Verwendung**

Der Block **ConvertToTimeStamp** gibt einen Zeitstempel aus. **Date** gibt das zu konvertierende Datum an, das übergebene Datumsformat wird darunter in dem String **Format** definiert. Der Output ist ein Unix-Wert, also die Zeit in Millisekunden nach dem 01.01.1970 um 0.00 Uhr.

#### **Input/Output**

Input und Output sind ausschließlich Strings.

#### **Beispiel**

![](_page_64_Figure_13.jpeg)

#### **Bild 58: Beispiel für ConvertToTimeStamp**

![](_page_65_Picture_1.jpeg)

In diesem Beispiel geht es darum, zwei verschiedene Zeitpunkte zu vergleichen. Wenn der empfangene Zeitpunkt (**ConvertToTimeStamp**) mehr als 60.000 ms (also eine Stunde) vom aktuellen Zeitpunkt (**CurrentSystemTimestamp**) abweicht, wird eine Meldung mit **SendGenericInformation** versendet. Diese sagt, dass der empfangene Zeitpunkt zu alt ist.

## 13.5CurrentSystemTimestamp

![](_page_65_Picture_4.jpeg)

#### **Verwendung**

**CurrentSystemTimestamp** trägt immer den Unix-Wert der aktuellen Uhrzeit ein. Sie gibt an, wie viele Sekunden seit dem 01.01.1970 vergangen sind.

#### **Input/Output**

Einschränkungen für den Input gibt es nicht. Output sind Strings.

**Beispiel**

![](_page_65_Figure_10.jpeg)

#### **Bild 59: Beispiel für CurrentSystemTimestamp**

In diesem Beispiel geht es darum, zwei verschiedene Zeitpunkte zu vergleichen. Wenn der empfangene Zeitpunkt (**ConvertToTimeStamp**) mehr als 60.000 ms (also eine Stunde) vom aktuellen Zeitpunkt (**CurrentSystemTimestamp**) abweicht, wird eine Meldung mit **SendGenericInformation** versendet. Diese sagt, dass der empfangene Zeitpunkt zu alt ist.

## **14 Weitere Aktionen (Misc)**

Diese Kategorie ist eine Sammlung von weiteren Befehlen und Blöcken, die eine Verbindung zu anderen Systemen herstellen. Die Blöcke können zum Beispiel Daten aus dem Internet integrieren, den Asset-Status abrufen oder die IP-Adresse/den Host-Namen eines Assets ausgeben.

## 14.1HttpPost

![](_page_66_Figure_5.jpeg)

#### **Verwendung**

Der Block **HttpPost** sendet eine Nachricht an ein Drittsystem. Unter **Url** wird die Internetadresse (das Ziel) eingetragen. **Payload** bezeichnet den Teil der übermittelten Daten, also die eigentliche Nachricht.

Wir empfehlen die Schreibweise mit den zwei Primes (hochgestellten Anführungsstrichen, z. B.: "k").

#### **Input/Output**

Inputs sind Strings. Einschränkungen für den Output gibt es nicht.

#### **Beispiel**

![](_page_66_Picture_12.jpeg)

#### **Bild 60: Beispiel für HttpPost**

In diesem Beispiel soll ein Kommunikationsendpunkt auf einem Server abgerufen werden. Die dafür **vorgesehene** Url **und** Payload **werden eingegeben.**

Dann wartet das Programm 20 ms (**Sleep**). Damit die Seite aufgerufen werden kann. Anschließend sendet **SendImpulse** den Wert 1.

## 14.2Get [specific] Data

![](_page_67_Picture_129.jpeg)

#### **Verwendung**

**Get [specific] Data** gibt spezielle Informationen aus. Die vordefinierten Daten sind **Description**, **Manufacturer**, **Model Number**, **Serial Number**, **Inventory Number** und **Location**. Im Configuration Wizard wurden unter Schritt 2 und Schritt 3 bereits Parameter bestimmt. Diese Parameter werden automatisch in das Drop-down-Menü hinzugefügt.

#### **Input/Output**

Der Input wird im Drop-down-Menü gewählt. Output sind Strings.

#### **Beispiel**

![](_page_67_Picture_9.jpeg)

#### **Bild 61: Beispiel für Get [specific] Data**

Wenn die Temperatur höher als 50°C ist, dann versendet **SendSignalValue** den **Signal name** Temperatur mit dem dazugehörenden Temperaturwert (**Value**).

Danach erfolgt ein Eintrag in das Logfile. Der Eintrag enthält die Nummer des Assets (**Get [Model**  Number] Data), den Text "'s temperatur is" und den aktuellen Wert der Variable temperature.

## 14.3GetMachineStatus

**GetMachineStatus** 

#### **Verwendung**

**GetMachineStatus** gibt den aktuellen Maschinenstatus aus.

#### **Input/Output**

Einschränkungen für den Input gibt es nicht. Output sind Strings.

#### **Beispiel**

![](_page_68_Picture_9.jpeg)

#### **Bild 62**: **Beispiel von GetMachineStatus**

Im Beispiel wird mit **GetMachineStatus** der Maschinenstatus abgefragt. Wenn dieser nicht gleich (**not equal**) **Production** ist, wird **Something is wrong** ins Logfile geschrieben (**Debug out**). Sonst wird die Meldung **All is well** ins Logfile geschrieben.

## 14.4Offline

![](_page_68_Picture_13.jpeg)

#### **Verwendung**

Wenn ein System oder eine Maschine nicht in Betrieb ist, kann die Statusabfrage **Offline** verwendet werden.

#### **Input/Output**

Einschränkungen für den Input gibt es nicht. Output sind Booleans.

![](_page_69_Picture_118.jpeg)

#### **Bild 63**: **Beispiel für Offline**

In dem Beispiel wird ein Mal pro Minute überprüft, ob folgender Status vorliegt:

- **‒** das Programm wurde nicht gerade gestartet (**not initialized**) und
- **‒** das Asset ist nicht offline (**not Offline**)

Wenn beides zutrifft, dann läuft das Asset. In diesem Fall werden Listen mit den aktuellen und alten Statusgründen erstellt. Anschließend wird mit **True** bestätigt, dass das Programm gerade gestartet (**initialized**) wurde. Dadurch wird der obere Teil der Liste nicht nochmal durchlaufen. Der Block **ListDelete** löscht anschließend die Liste der Statuscodes.

## 14.5IpAddress

![](_page_69_Picture_10.jpeg)

#### **Verwendung**

**IPAdress** gibt die IP-Adresse eines Assets aus. Bei der IP-Adresse handelt es sich um eine individuelle Adresse, die ein Gerät im Internet oder auf einem lokalen Netzwerk identifiziert.

#### **Input/Output**

Einschränkungen für den Input gibt es nicht. Output sind Strings.

![](_page_70_Picture_3.jpeg)

#### **Bild 64: Beispiel für IpAddress**

Wenn die Temperatur größer als 30 ist, dann versendet der Block **SendState** den Asset-Status **Stoppage**. Außerdem wird die IP-Adresse (**IPAdress**) ins Logfile geschrieben.

### 14.6HostName

![](_page_70_Picture_7.jpeg)

#### **Verwendung**

**HostName** trägt den Namen des Hosts eines Assets ein.

Als Host (deutsch: Wirt) wird ein Rechner mit einem dazugehörigen Betriebssystem bezeichnet, der Teil eines Netzwerks ist und seine Leistungen anderen Netzwerkstationen zur Verfügung stellt.

#### **Input/Output**

Einschränkungen beim Input gibt es nicht. Output sind Stings.

#### **Beispiel**

![](_page_70_Picture_114.jpeg)

#### **Bild 65: Beispiel für HostName**

In diesem Beispiel wird eine neue Liste (**ListNew**) erstellt. Dieser werden alle **HostName**s hinzugefügt (**ListAdd**). Um 12 Uhr wird diese Liste ins Logfile geschrieben und danach geleert.

# **15 Asset-Eigenschaften verarbeiten (Business Parameters)**

Business-Parameter sind Eigenschaften der Maschine, wie zum Beispiel eine Beschreibung, Herstellername, Modell- und Seriennummer oder Aufstellungsort. Die zugehörigen Daten werden im Configuration Wizard in den vorherigen Konfigurationsschritten hinterlegt (siehe Handbuch zu EDGE CONNECT).

## 15.1SetParameter

![](_page_71_Picture_5.jpeg)

#### **Verwendung**

Der Block **SetParameter** gibt einen neuen Parameter an und ordnet diesem einen Wert zu. Der Name und der Wert werden in einem String eingetragen.

Im Configuration Wizard wurden unter Schritt 2 und Schritt 3 bereits Parameter bestimmt (siehe Handbuch zu EDGE CONNECT).

Soll ein bereits definierter Parameter verwendet werden, wird **GetParameter** (Kapite[l 15.2\)](#page-72-0) genutzt.

#### **Input/Output**

Input sind ausschließlich Strings. Einschränkungen für den Output gibt es nicht.

#### **Beispiel**

![](_page_71_Picture_13.jpeg)

#### **Bild 66**: **Beispiel für SetParameter**
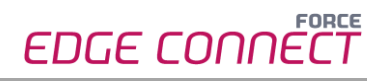

Einmal in der Sekunde wird in dem Beispiel geprüft, ob das Intervall gleich 100 ist. Ist dies der Fall, wird ein Impuls gesendet. Danach wird der Parameter Name "Interval" zurück auf den Wert (**Parameter Value**) 0 gesetzt (**SetParameter**). Andernfalls wird das Intervall weiter mit 1 hochgezählt.

### 15.2GetParameter

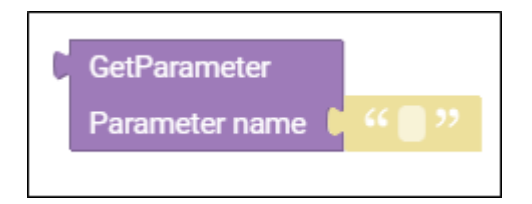

#### **Verwendung**

Der Block **GetParameter** zieht den Wert eines Parameters.

#### **Input/Output**

Input und Output sind ausschließlich Strings.

**Beispiel**

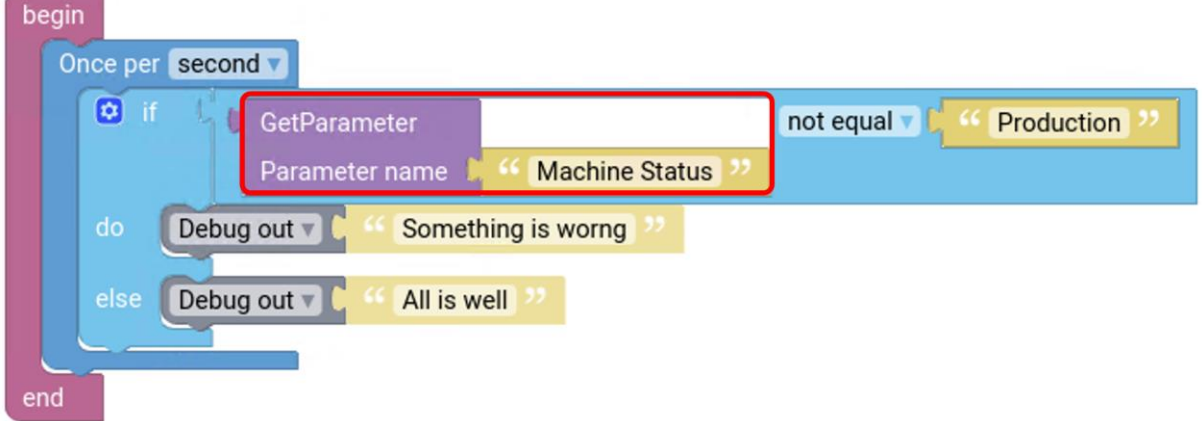

#### **Bild 67: Beispiel GetParameter**

In dem Beispiel wird ein Mal pro Sekunde der Maschinenstatus abgefragt. Die Abfrage erfolgt über den Block **GetParameter**. Der Name des Parameters (**Parameter name**) ist **Machine Status**. Wenn der Maschinenstatus nicht gleich (**not equal**) **Production** ist, dann soll die Meldung **Something is wrong** ins Logfile geschrieben werden (**Debug out**). Andernfalls wird die Meldung **All is well** ins Logfile geschrieben (**Debug out**).

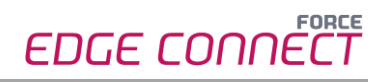

## 15.3DeleteParameter

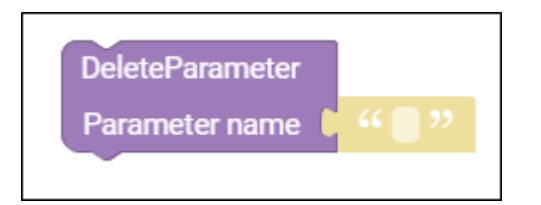

#### **Verwendung**

Der Block **DeleteParameter** setzt den Parameterwert in der Datenbank auf 0 zurück.

#### **Input/Output**

Input sind ausschließlich Strings. Einschränkungen beim Output gibt es nicht.

#### **Beispiel**

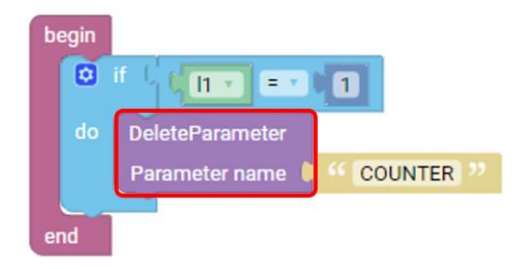

#### **Bild 68: Beispiel für DeleteParameter**

Wenn das Signal I1 gleich (**=**) 1 ist, wird die Aussage mathematischen Vergleichs **= True** (wahr/1). Dann setzt der Block **DeleteParameter** den **Parameter name** COUNTER auf 0 zurück.

### 15.4 DeleteAllParameter

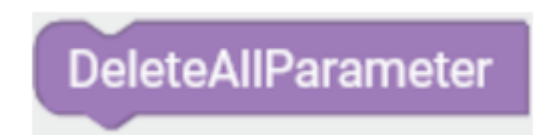

#### **Verwendung**

Der Block **DeleteAllParameter** löscht alle Parameter. Verwendet wird der Block wie **DeleteParameter**.

△ Alle bereits verwendeten Parameter werden auch auf null zurückgesetzt.

#### **Input/Output**

Einschränkungen für Input und Output gibt es nicht.

# **16 Glossar**

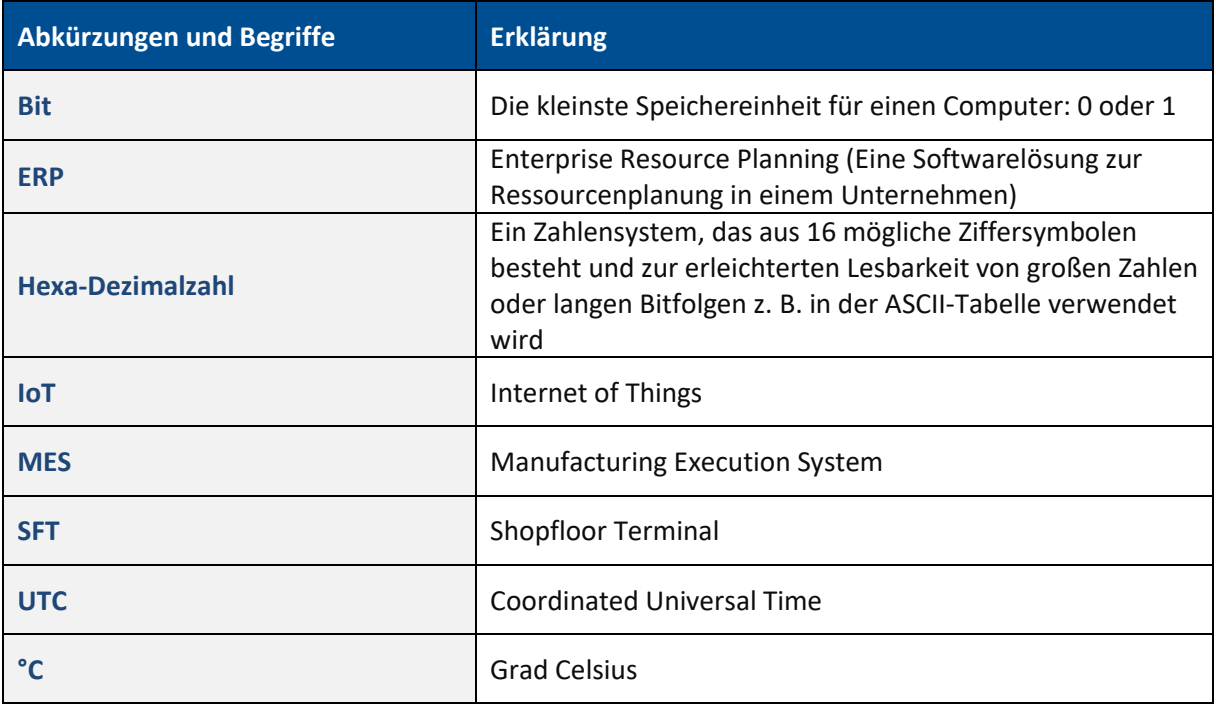

# **17 Anhang**

## 17.1Übersicht der Parameter

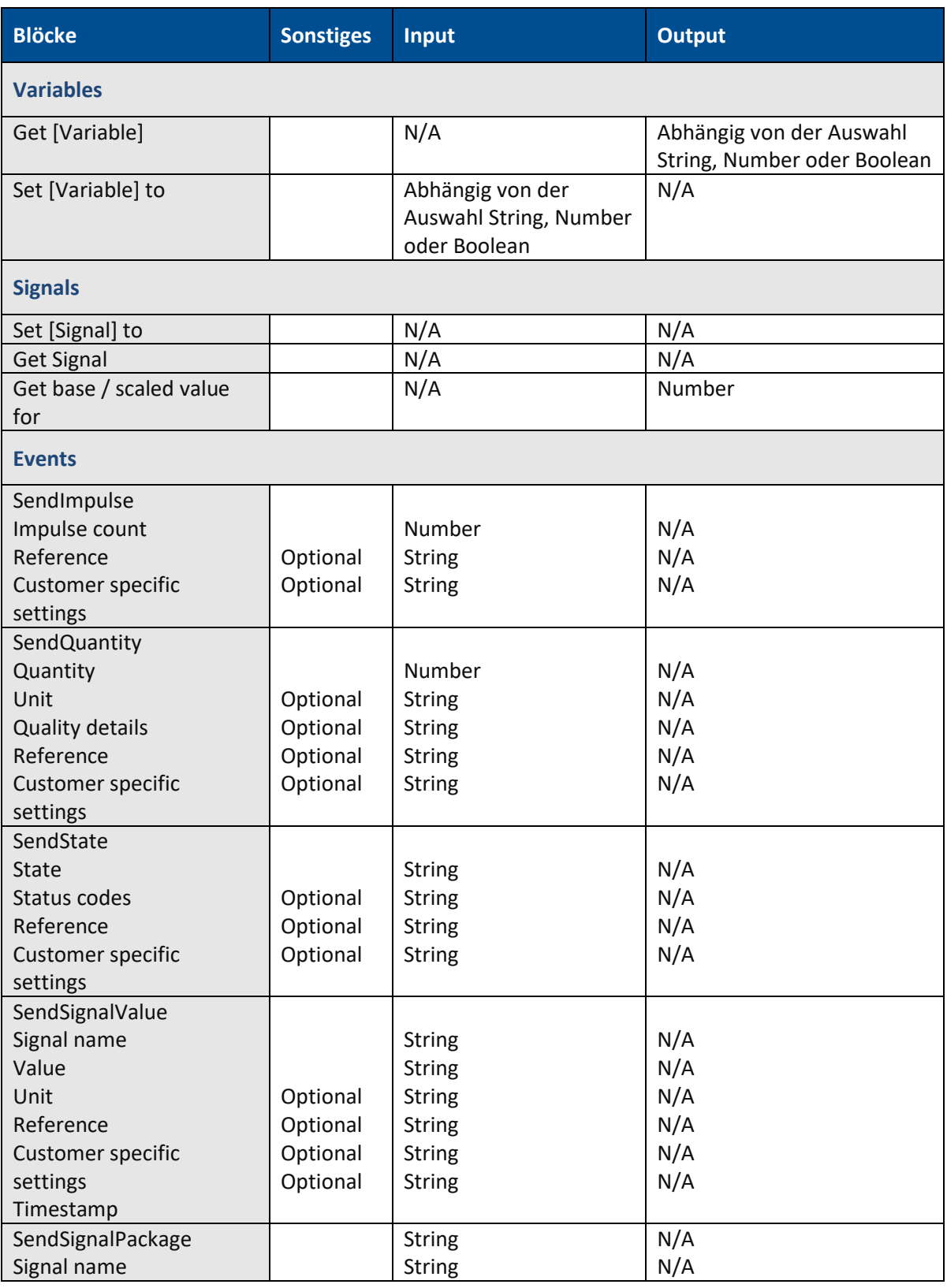

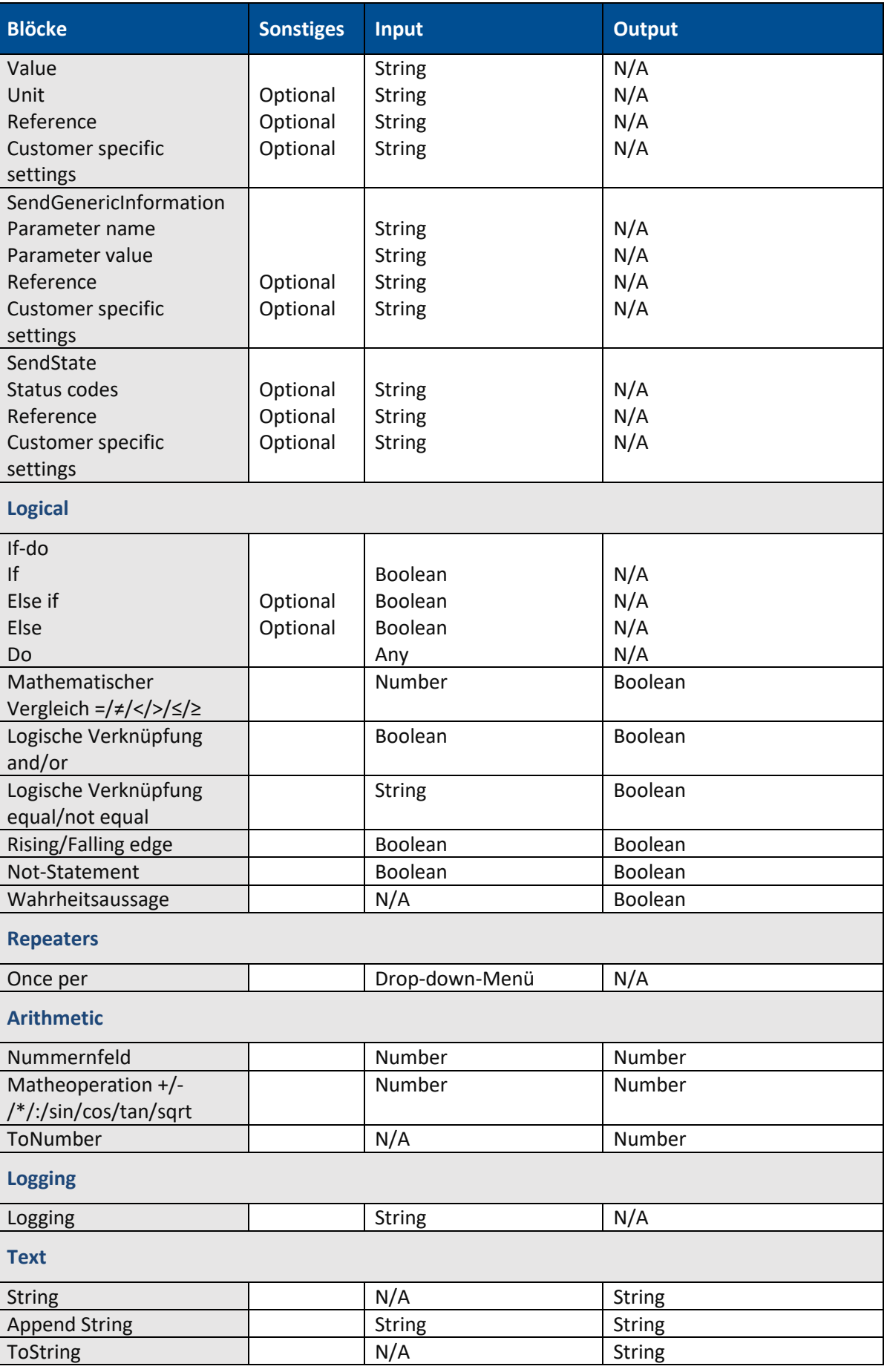

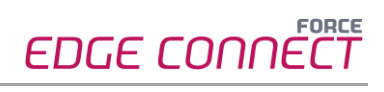

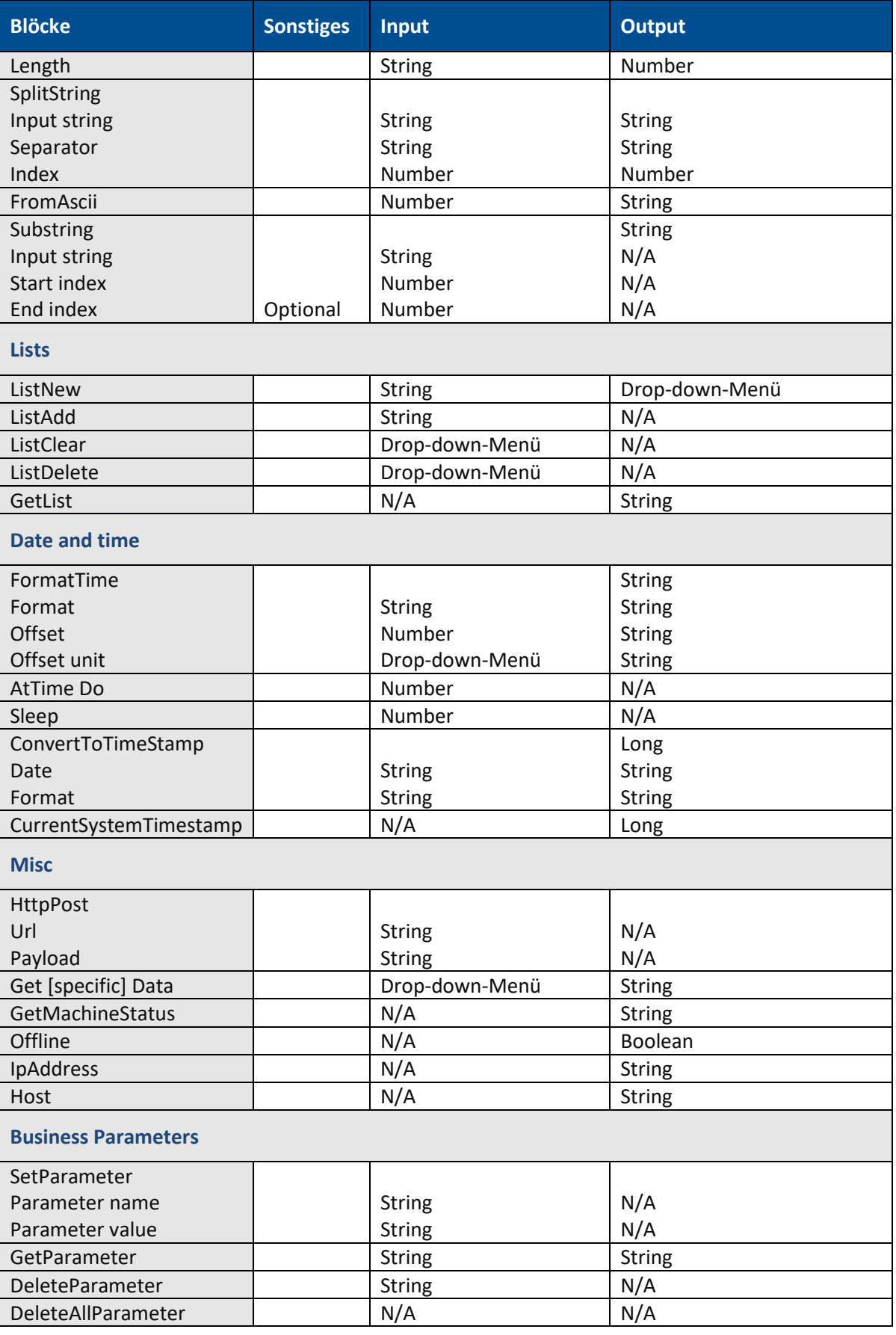

## 17.2ASCII-Tabelle

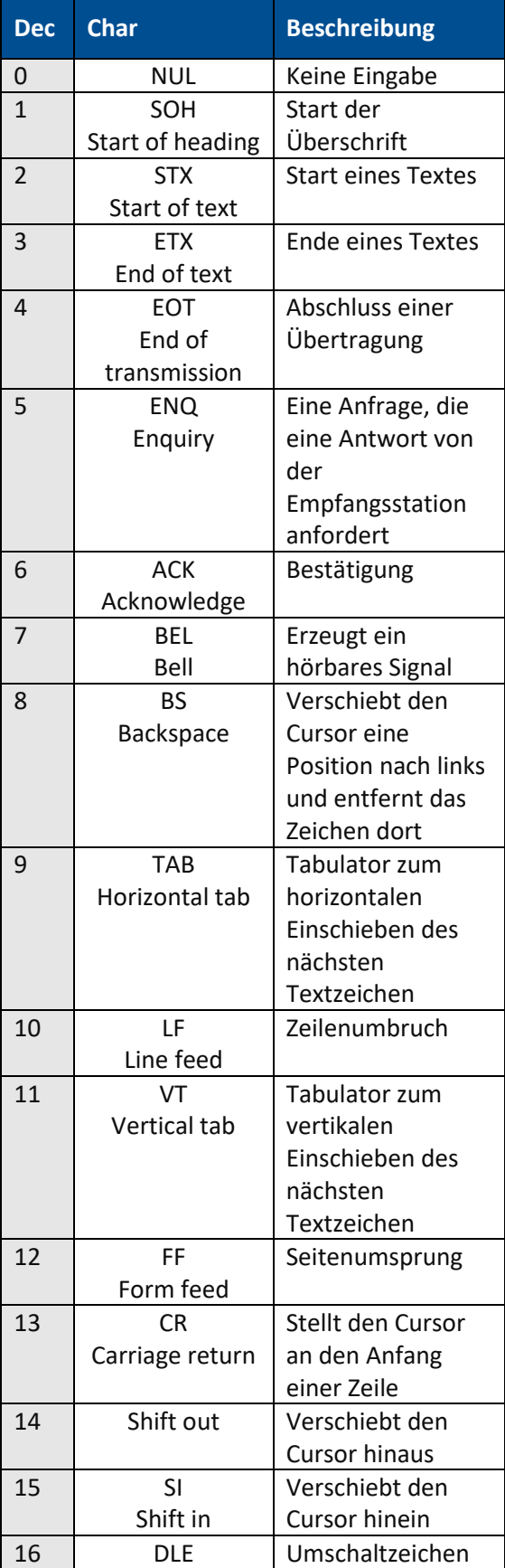

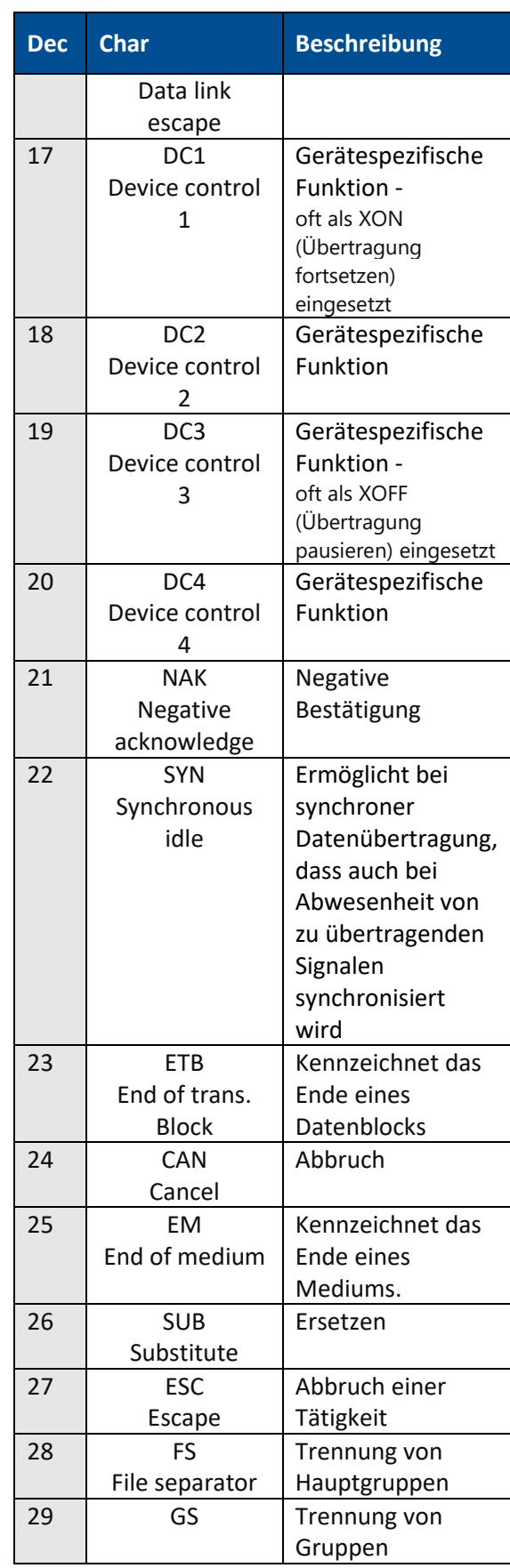

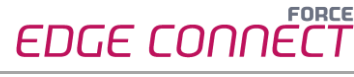

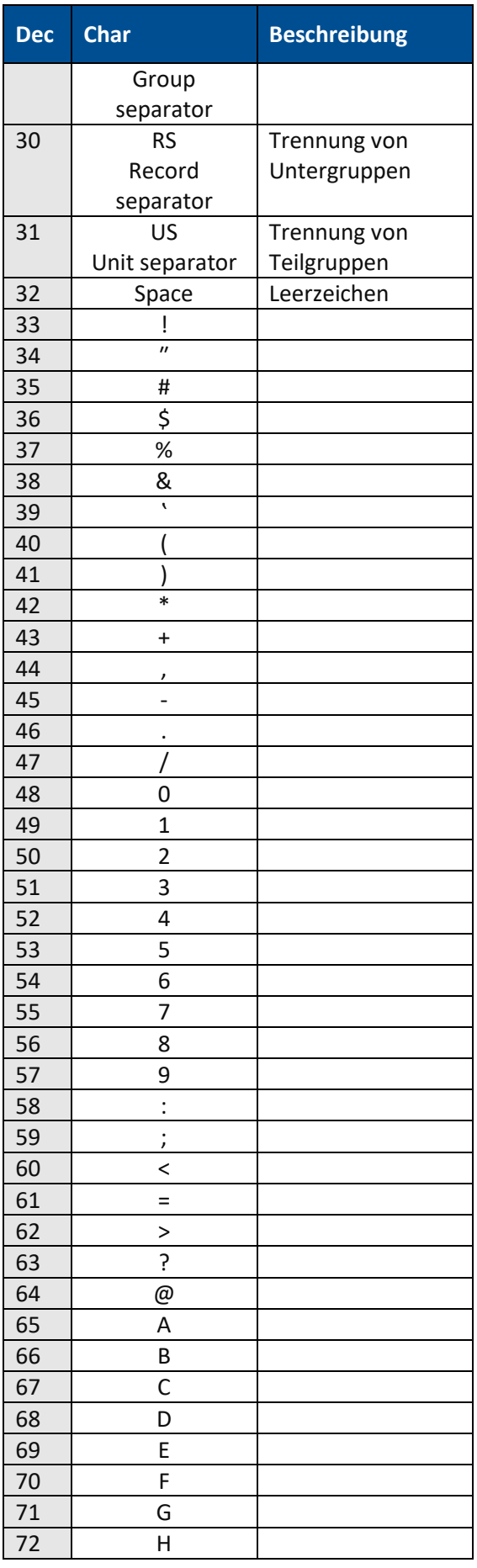

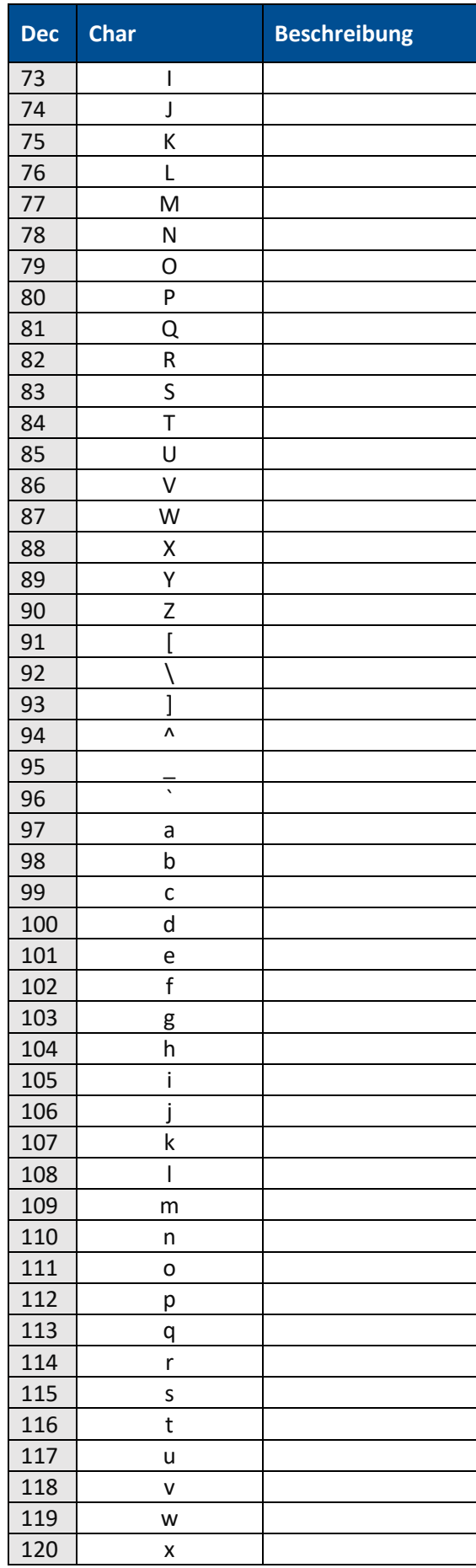

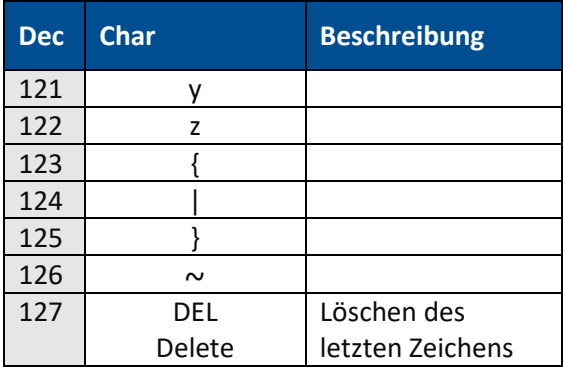